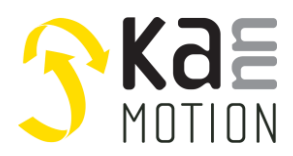

# *KANN–CANopen protocol*

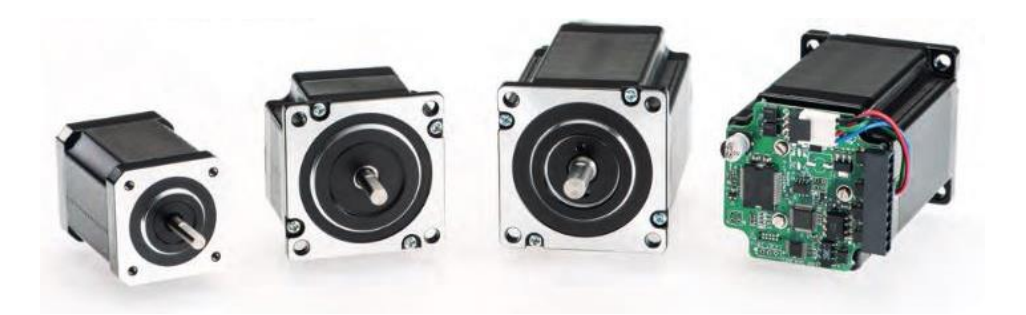

**V2.3 – 7.06.2022** M. Zimmermann

This document is part of the software documentation. It explains special aspects of the CAN-CANopen topic including how to update by a bootloader.

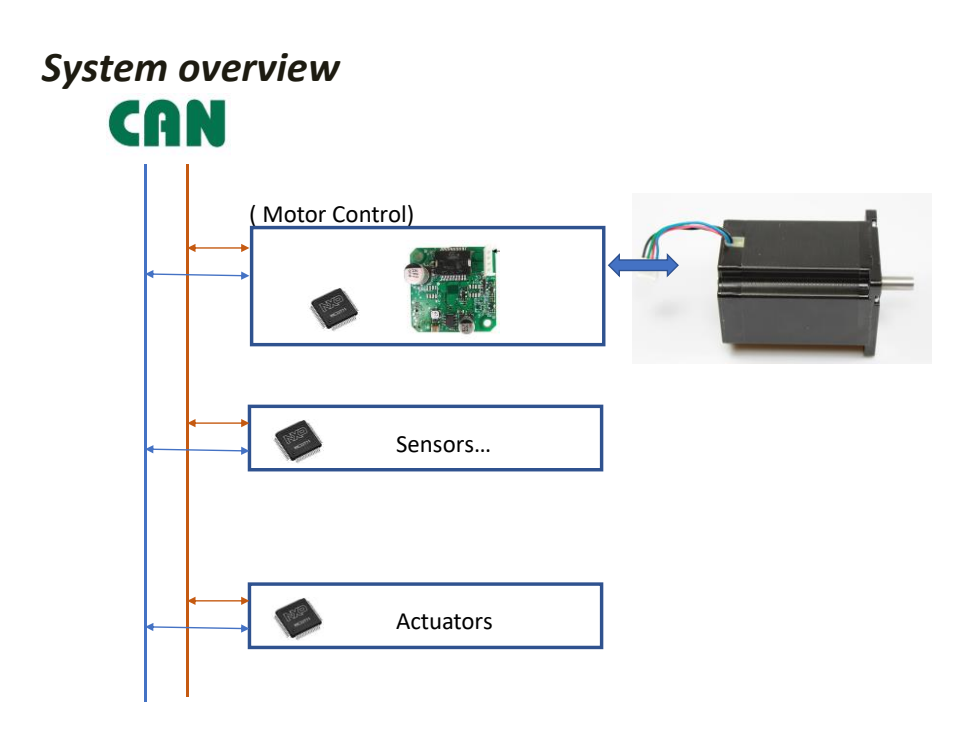

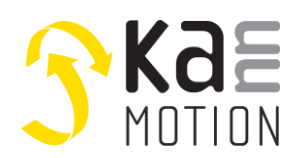

#### **Contents**

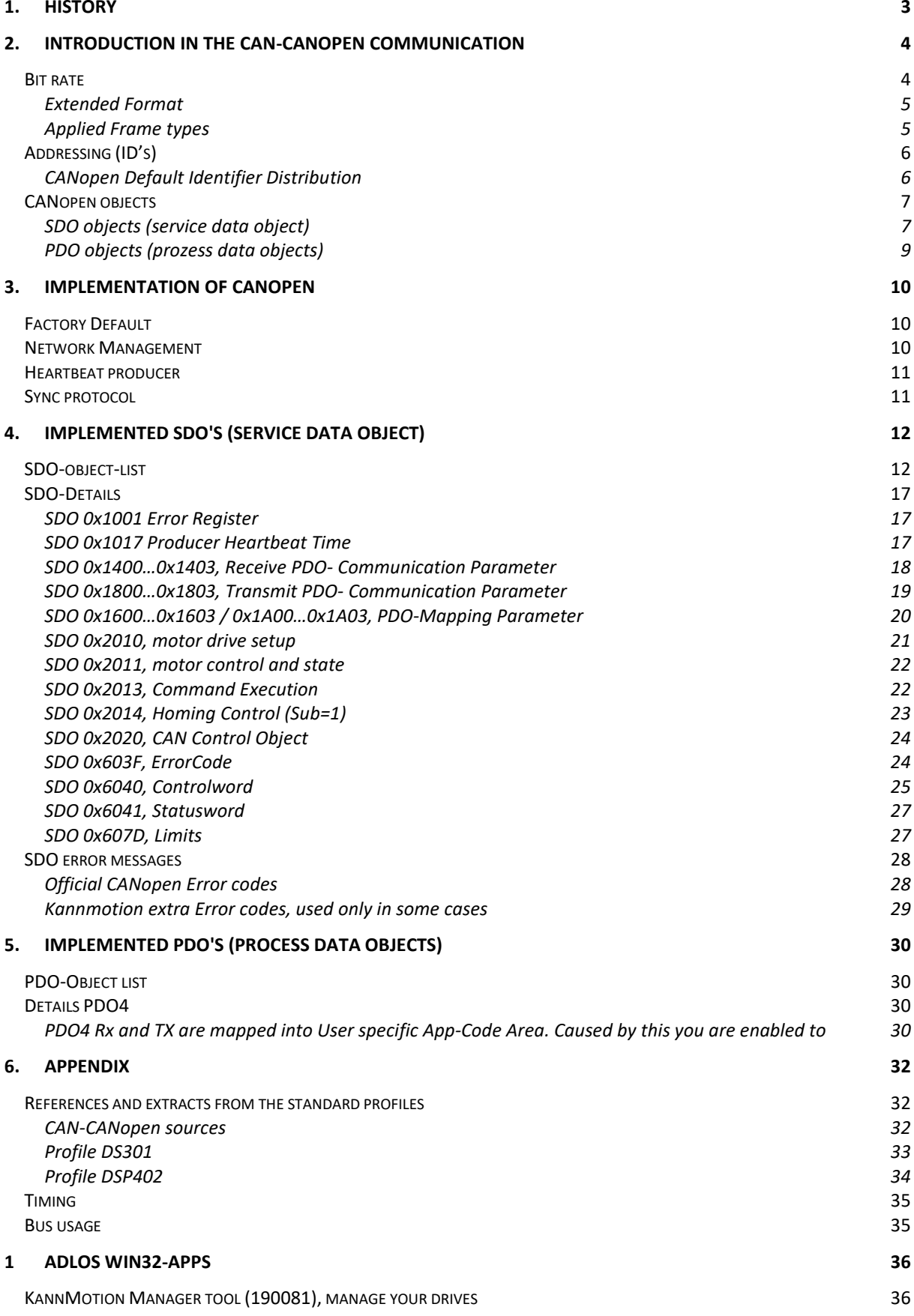

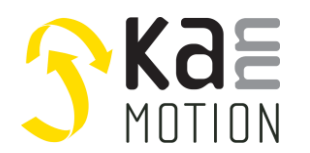

COMWATCH C[OMMUNICATION](#page-35-2) TOOL (190077)<br>
KANNMOTION API 36 KANN[MOTION](#page-35-3) API

## <span id="page-2-0"></span>**1. History**

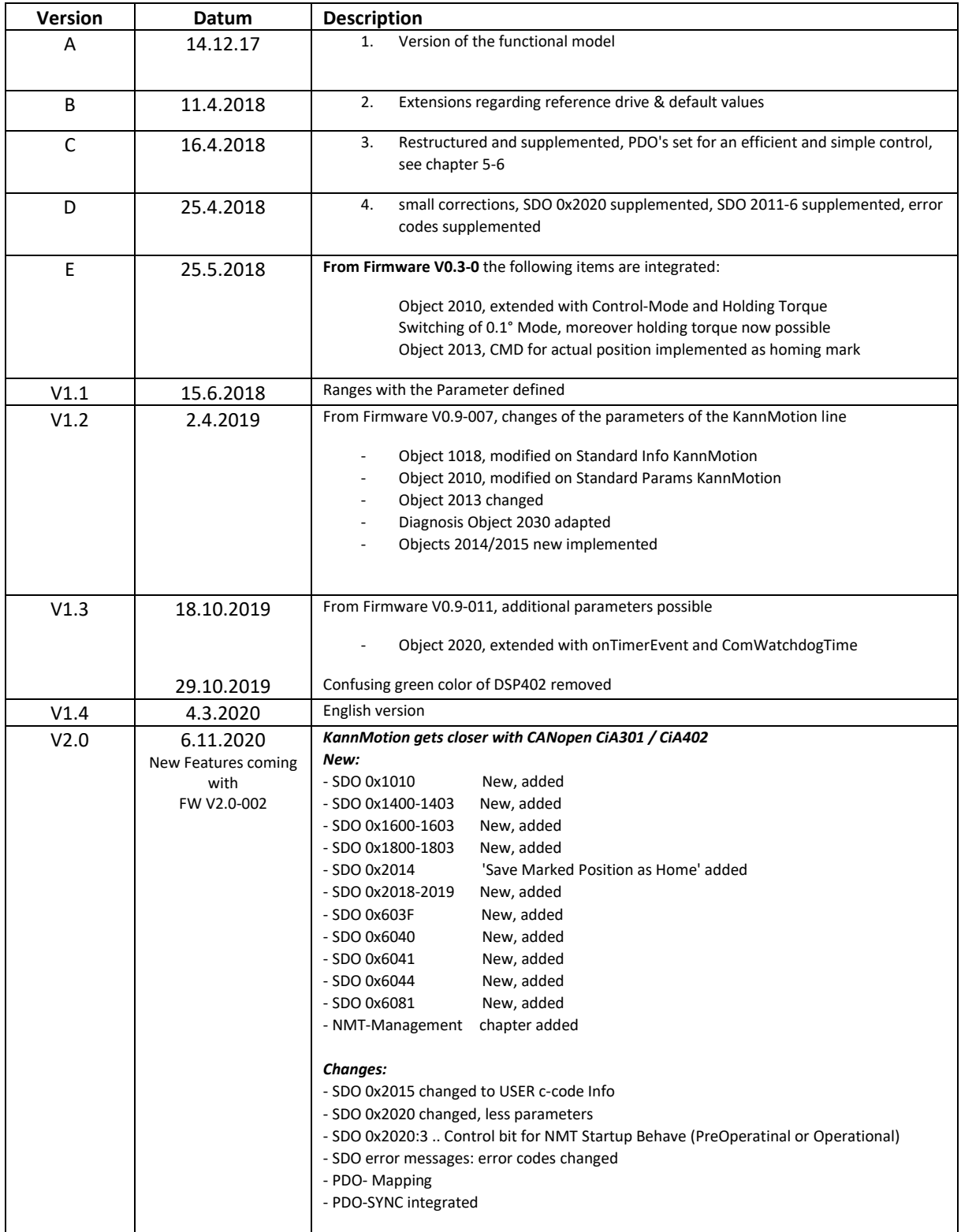

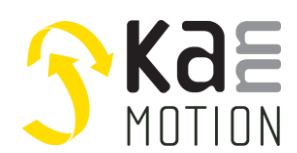

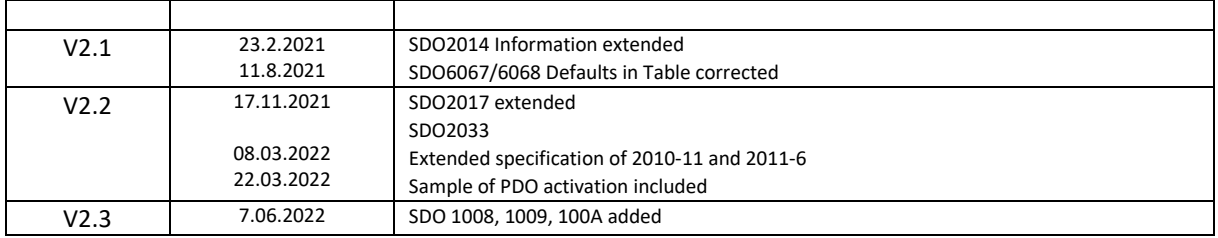

## <span id="page-3-0"></span>**2. Introduction in the CAN-CANopen communication**

#### <span id="page-3-1"></span>**Bit rate**

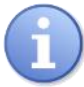

The bit rate can be adjusted to **125k/250k/500k** 

Table: usual bit rates CANopen:

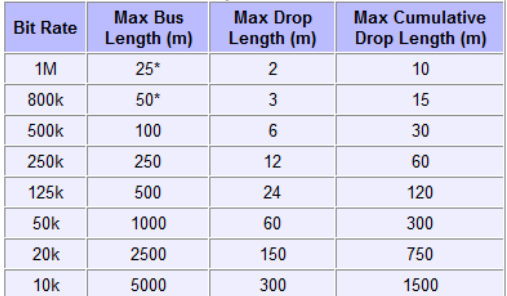

CAN Frame types

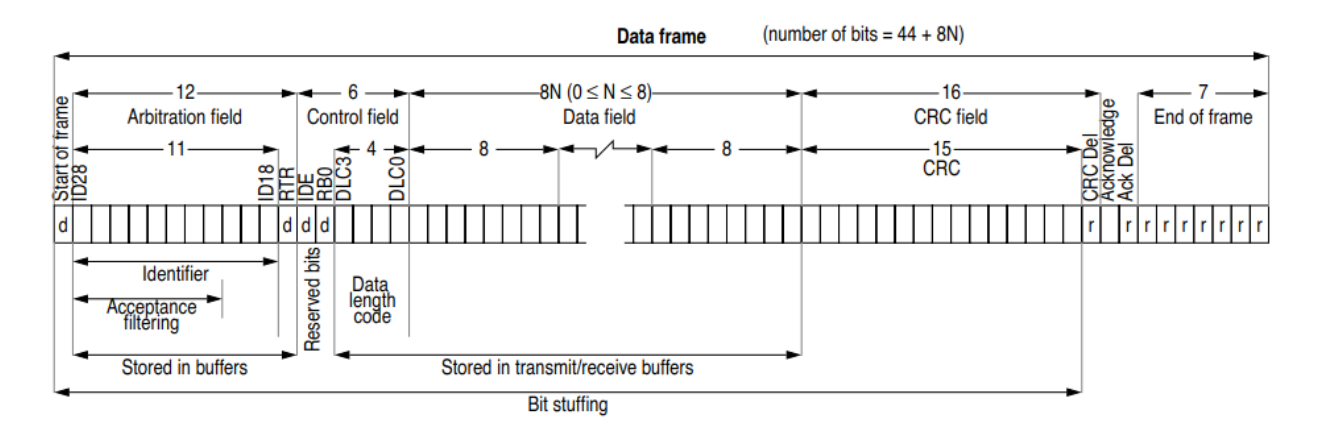

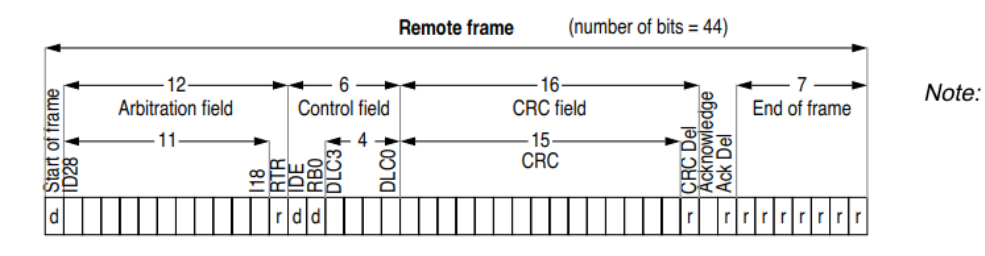

A remote frame is identical to a data frame, except that the RTR bit is recessive, and there is no data field.

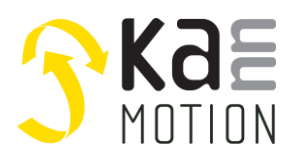

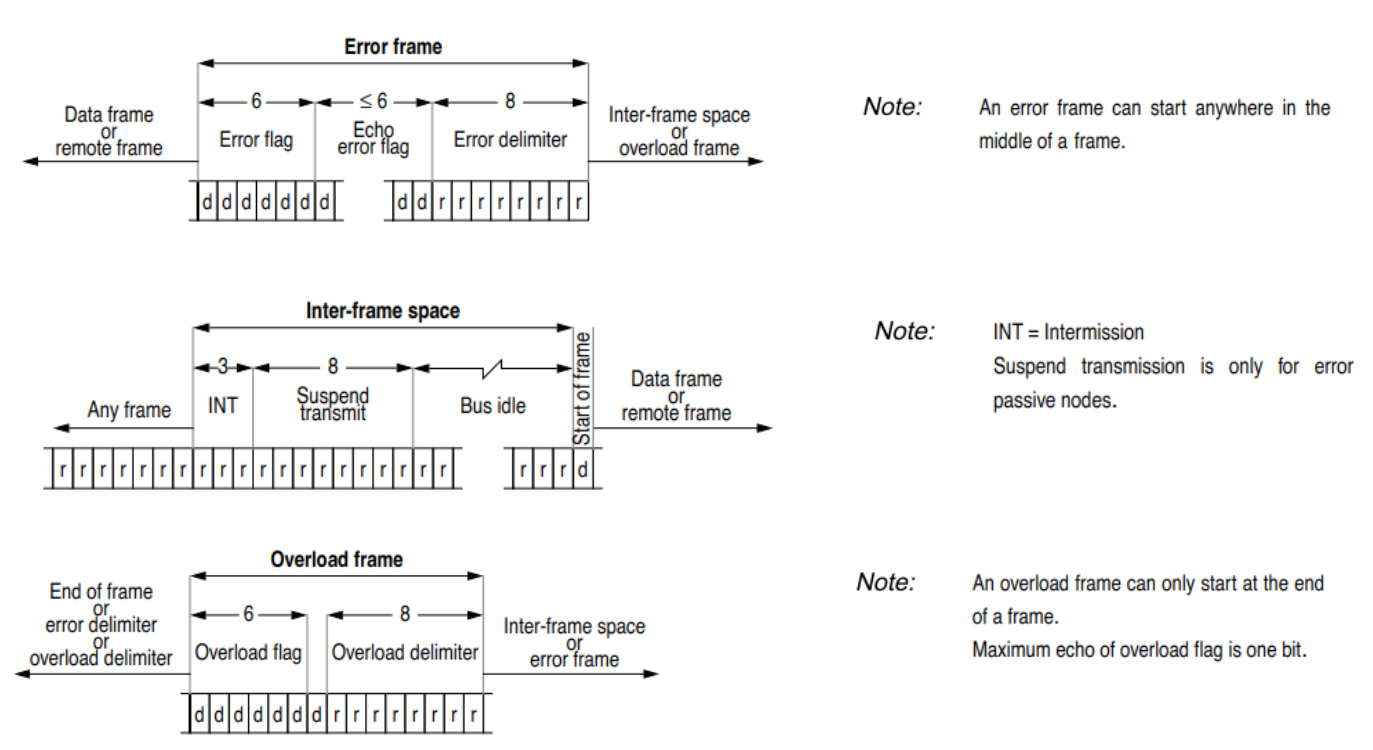

#### <span id="page-4-0"></span>**Extended Format**

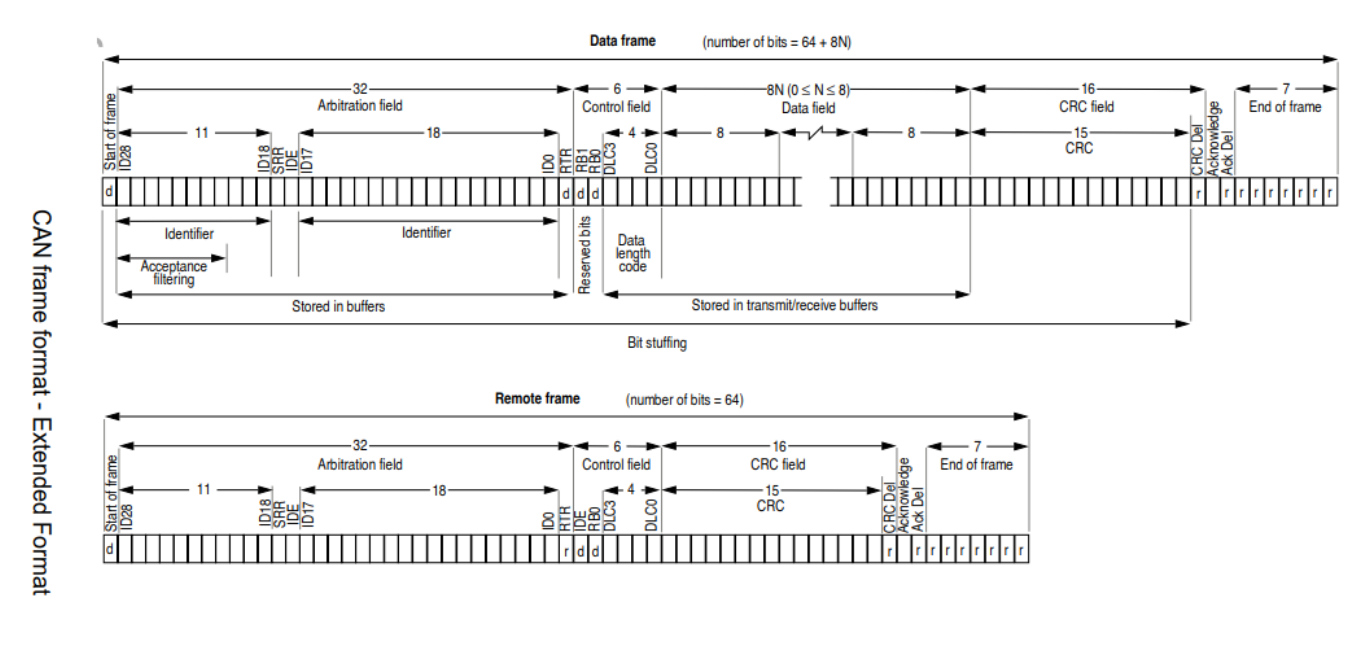

#### Note: A remote frame is identical to a data frame, except that the RTR bit is recessive, and there is no data field.

#### <span id="page-4-1"></span>**Applied Frame types**

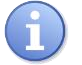

data frames

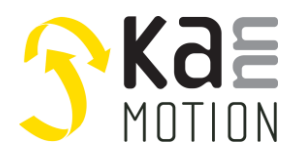

### <span id="page-5-0"></span>**Addressing (ID's)**

#### <span id="page-5-1"></span>**CANopen Default Identifier Distribution**

A default indentifier distribuciton saves configuration expenses. Thereby the node number is embedded in the identifier. The default indentifier distribuciton is defined as follows:

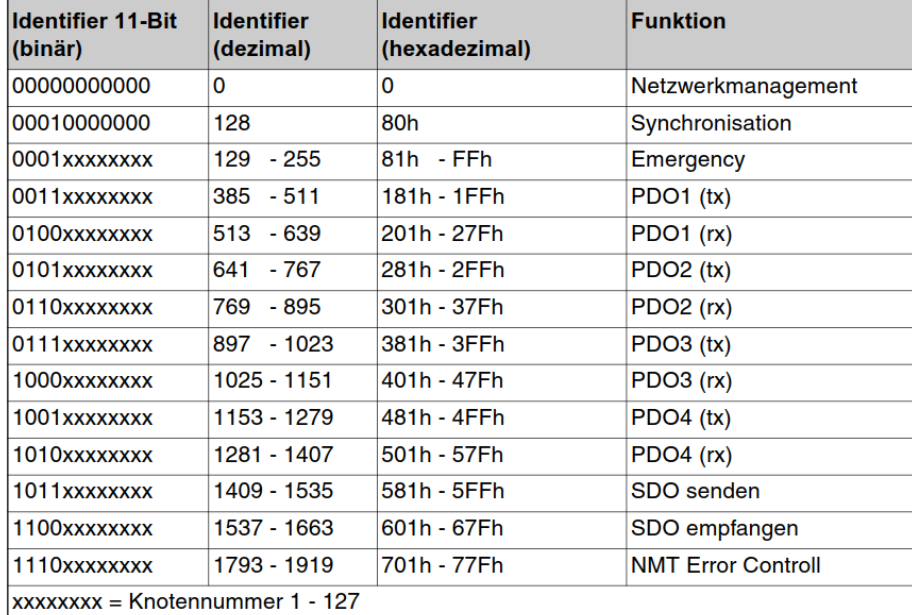

Tabelle 2.5: Default-Identifier

CANopen allows a completely free identifier configuration.

Within the pre-defined connection set, the following identifiers are not used:

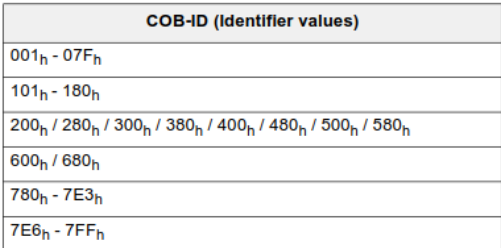

Table 2: Unused identifiers in the Pre-defined Connection Set

**Byte ordering:** In multibyte variables, the bytes are ordered by significance – lowest significant byte comes first.

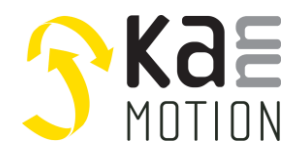

<span id="page-6-0"></span>**CANopen objects**

### <span id="page-6-1"></span>**SDO objects (service data object)**

A service data object contains a "Domain protocol (8-Bit)", the "Index (16-Bit)", the "Sub-Index (8-Bit)", and up to 4 databytes. The domain protocol contains the action, that follows the parameter, to which refer the index and the sub-index. Are the parameters supposed to get new values, these values can be transmitted in the data bytes.

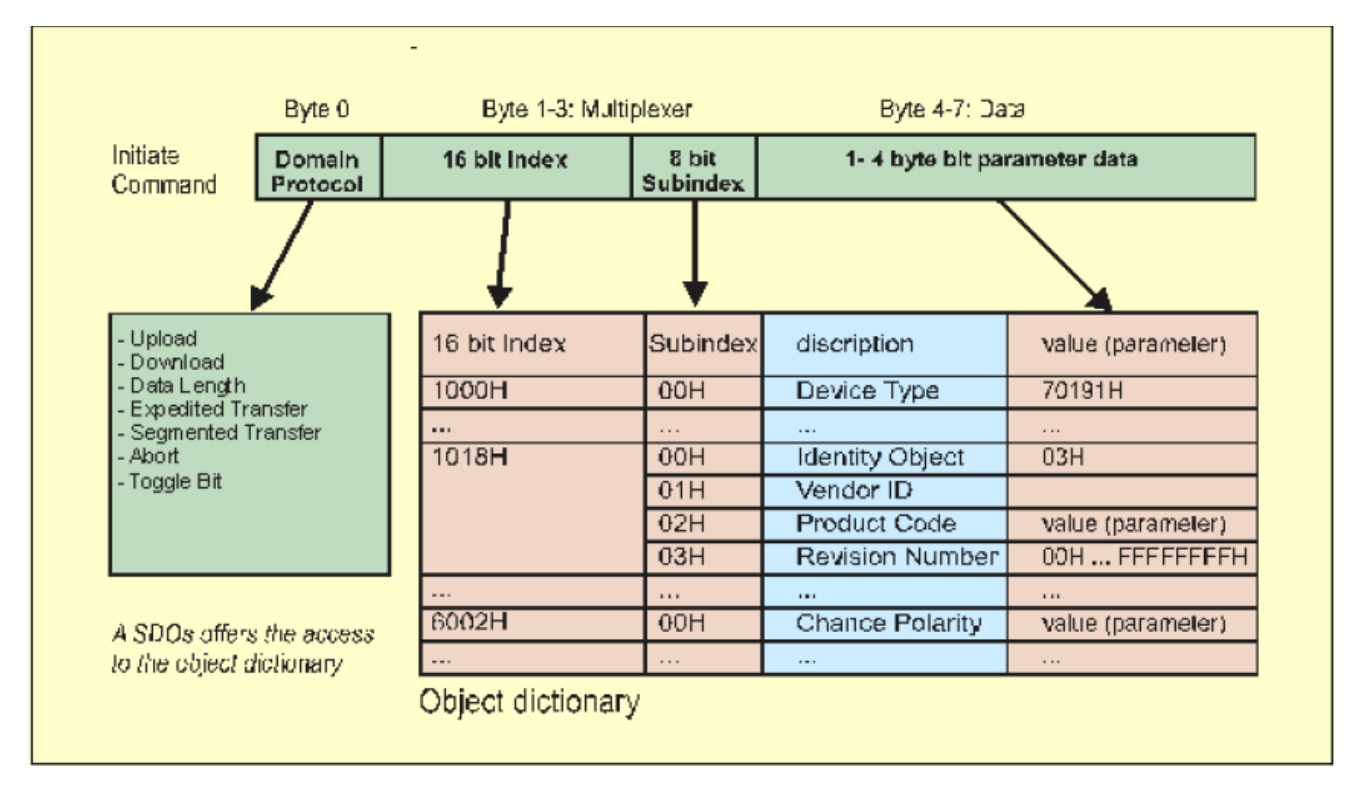

The 8 bytes of the SDO (as illustrated here) are hosted in the data area of the CAN-Message. The adressing of the node conists of two telegrams at least.

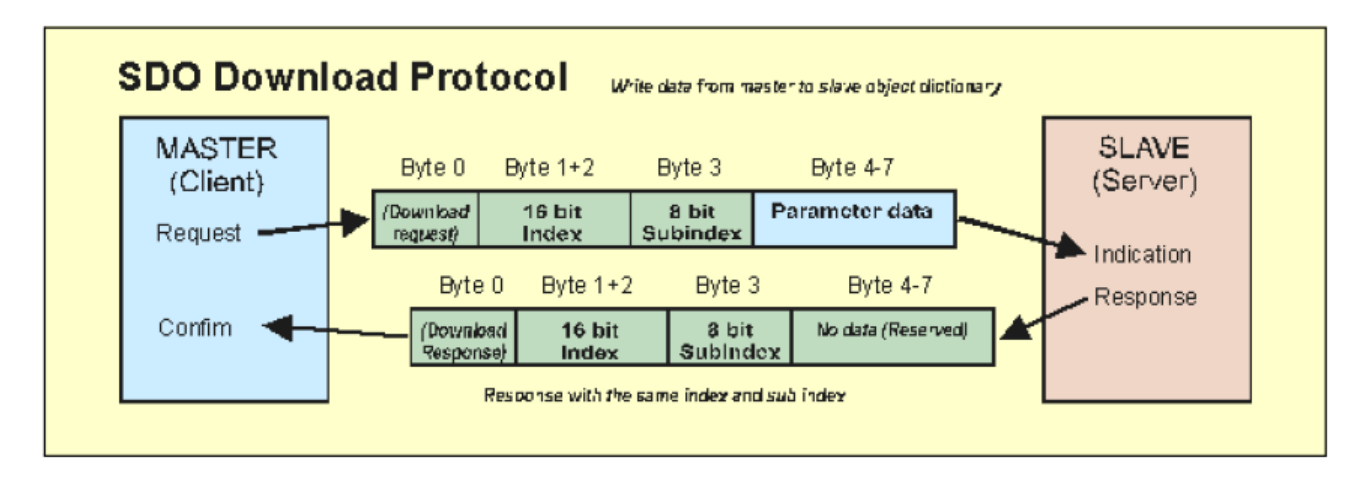

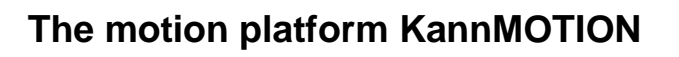

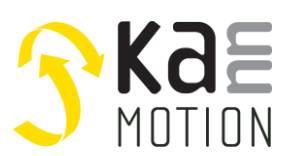

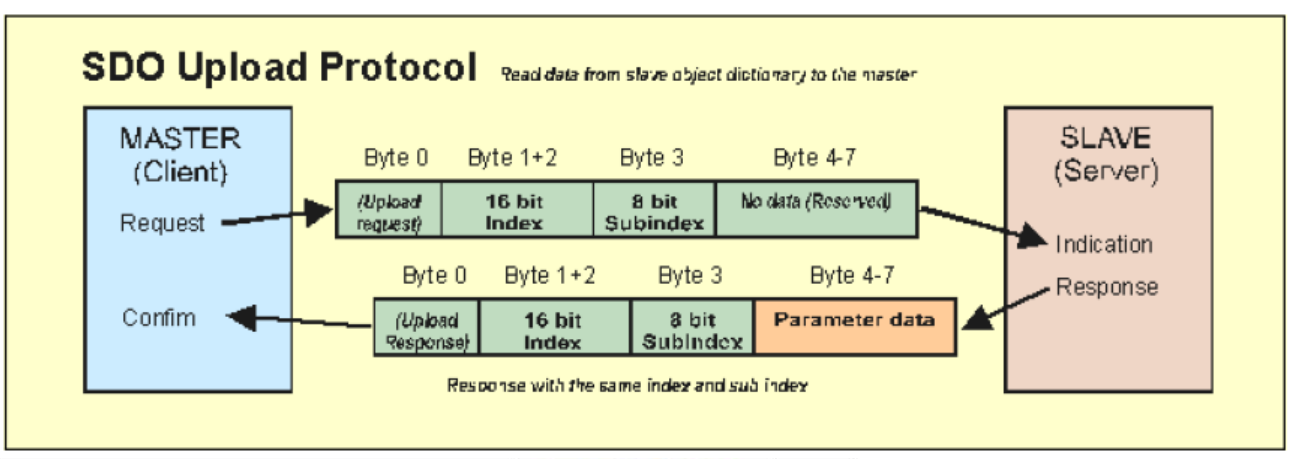

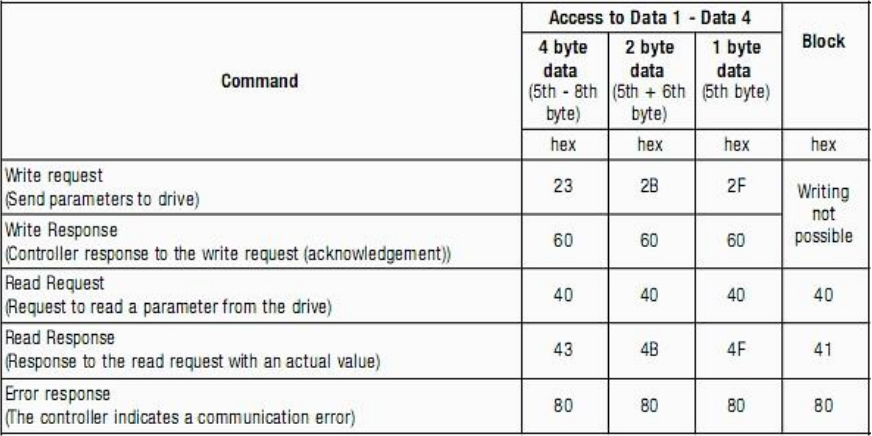

#### General assignment of the object-index-numbers

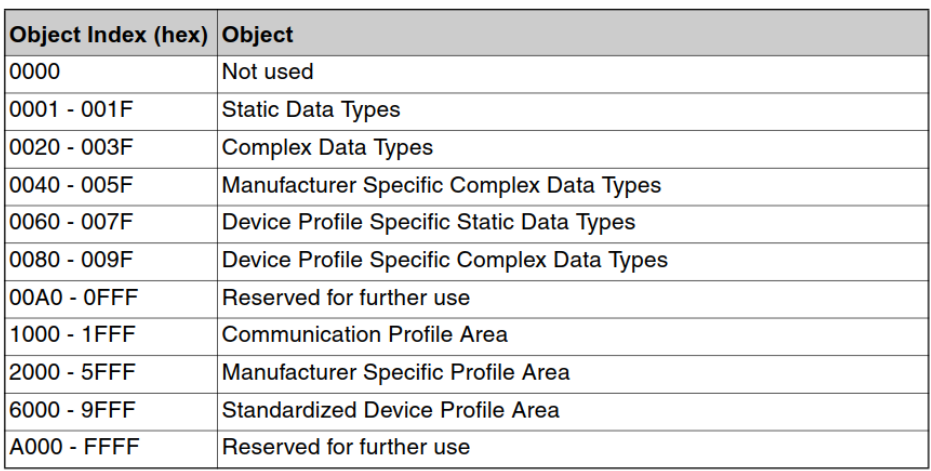

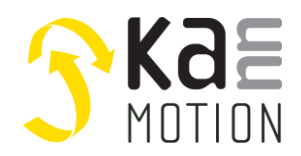

#### <span id="page-8-0"></span>**PDO objects (prozess data objects)**

The exchange of process data with CANopen is effected via the CAN-bus, meaning without protocol-overhead. The broadcast-characteristic of the CAN-bus remains completely. A message therefore can be received by all nodes and can be evaluated (producer-consumer-model).

Because the protocol structure in the telegram is missing, the participant of the bus (for whom the data is intended) must know how the information is embedded in the data area of the PDO (which bit/byte is which value). This declaration therefore is affected in advance during the initialization of the net by the so-called PDOmapping. This allows to place the required information at a certain point in the data area of a PDO.

In order to enable a variable configuration of the PDO data, the mapping itself is effected at a special mapping object. This mapping is in principle a table, in which the objects, that shall be mapped, can be entered.

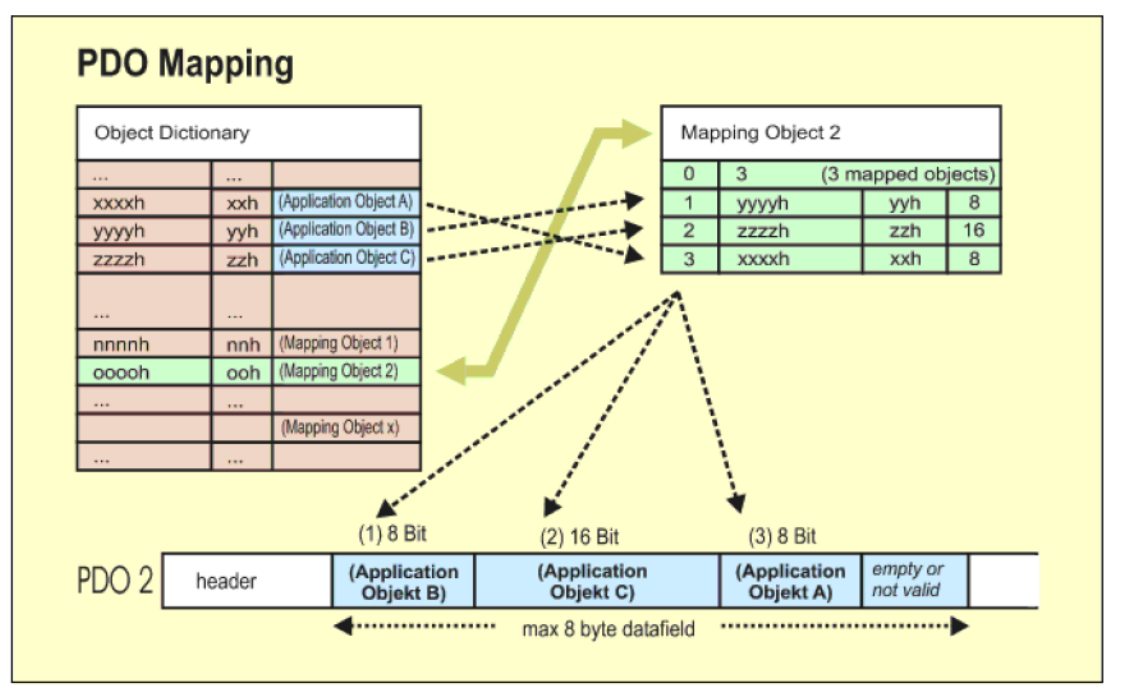

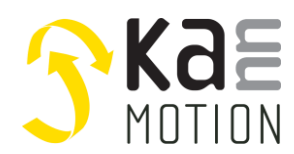

### <span id="page-9-0"></span>**3. implementation of CANopen**

The KannMOTION comes with included of CiA301 and CiA402 Standard, extended by some proprietary objects. PDO mapping is shown by SDO, and is fix mapped. MPDOs and dynamic SDO-PDO mapping is dispended. As a Highlight, PDO4 are forwarded to the User specific code section of KannMOTION, so this enables lot of customized wishes to be realized.

#### <span id="page-9-1"></span>**Factory Default**

A new KannMOTION Drive will have following Preset:

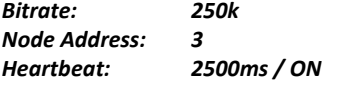

#### <span id="page-9-2"></span>**Network Management**

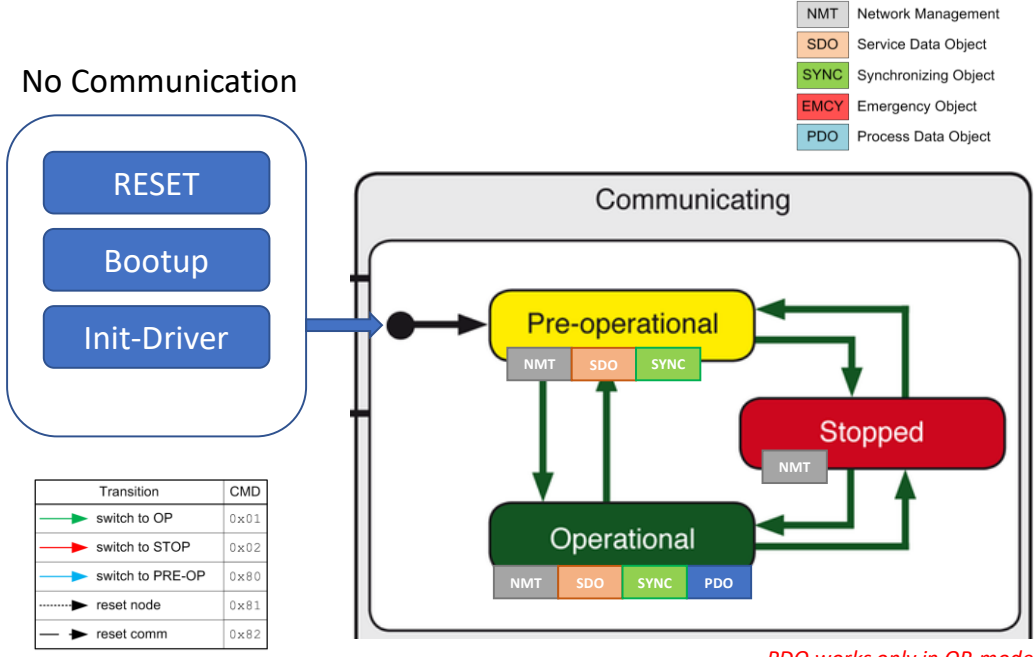

*PDO works only in OP-mode*

#### Network Message, Data length 2-Bytes

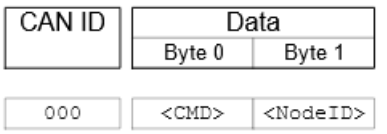

**Byte1: <NodeID>** 0x00 -> Broadcast

else -> Message only for device with NodeID

#### **Byte0: <CMD>**

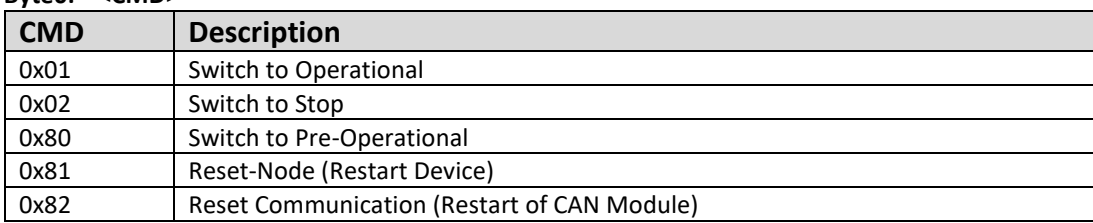

*NMT State is reportet by Heartbeat* 

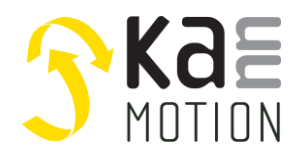

#### <span id="page-10-0"></span>**Heartbeat producer**

#### The Heartbeat is showing the actual NMT State

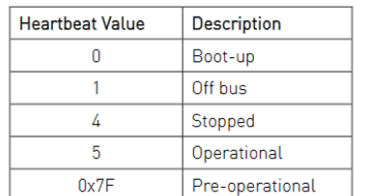

#### Example

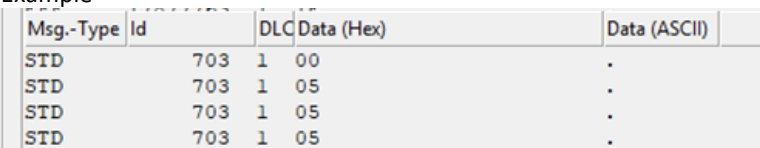

#### <span id="page-10-1"></span>**Sync protocol**

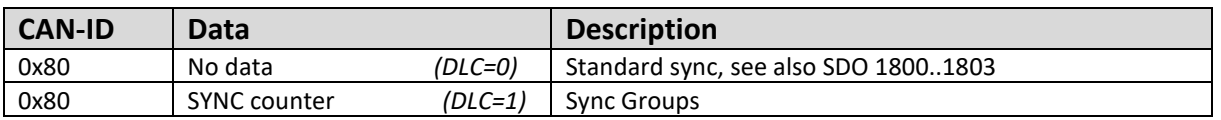

Sync producer might send SYNC message with DLC=0 or DLC=1, in case of DLC=1, only objects are synchronized where SYNC\_counter = Content of 0x1800:06.

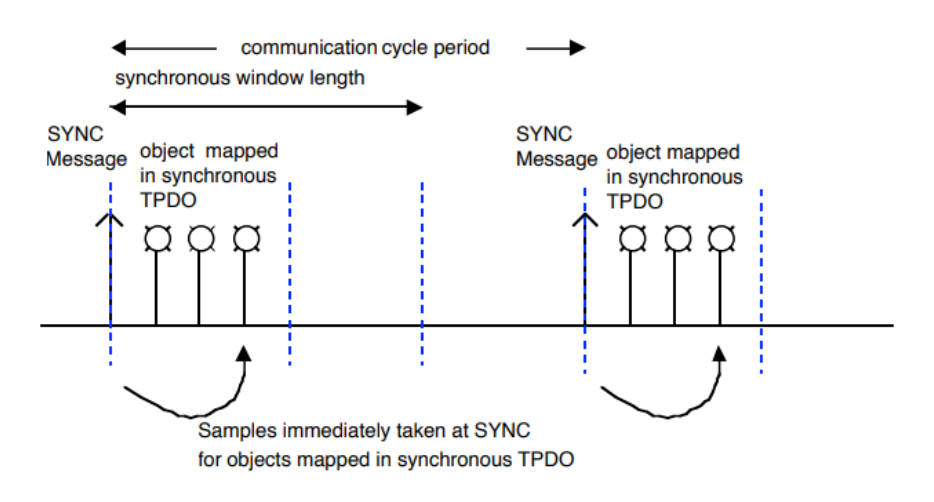

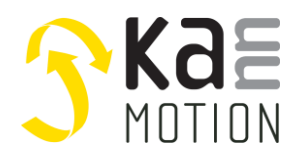

## <span id="page-11-0"></span>**4. Implemented SDO's (Service Data Object)**

SDO-accesses (read and write) to the object list are executed by SDO-telegram. The 8 data bytes are split in 4 bytes for the addressing and 4 bytes for user data. SDO-accesses are always responded. At data sizes > 1-Byte <Liddle Endian> is applied in accordance with its specifications. That is to say, the lowest byte is transmitted first.

#### <span id="page-11-1"></span>**SDO-object-list**

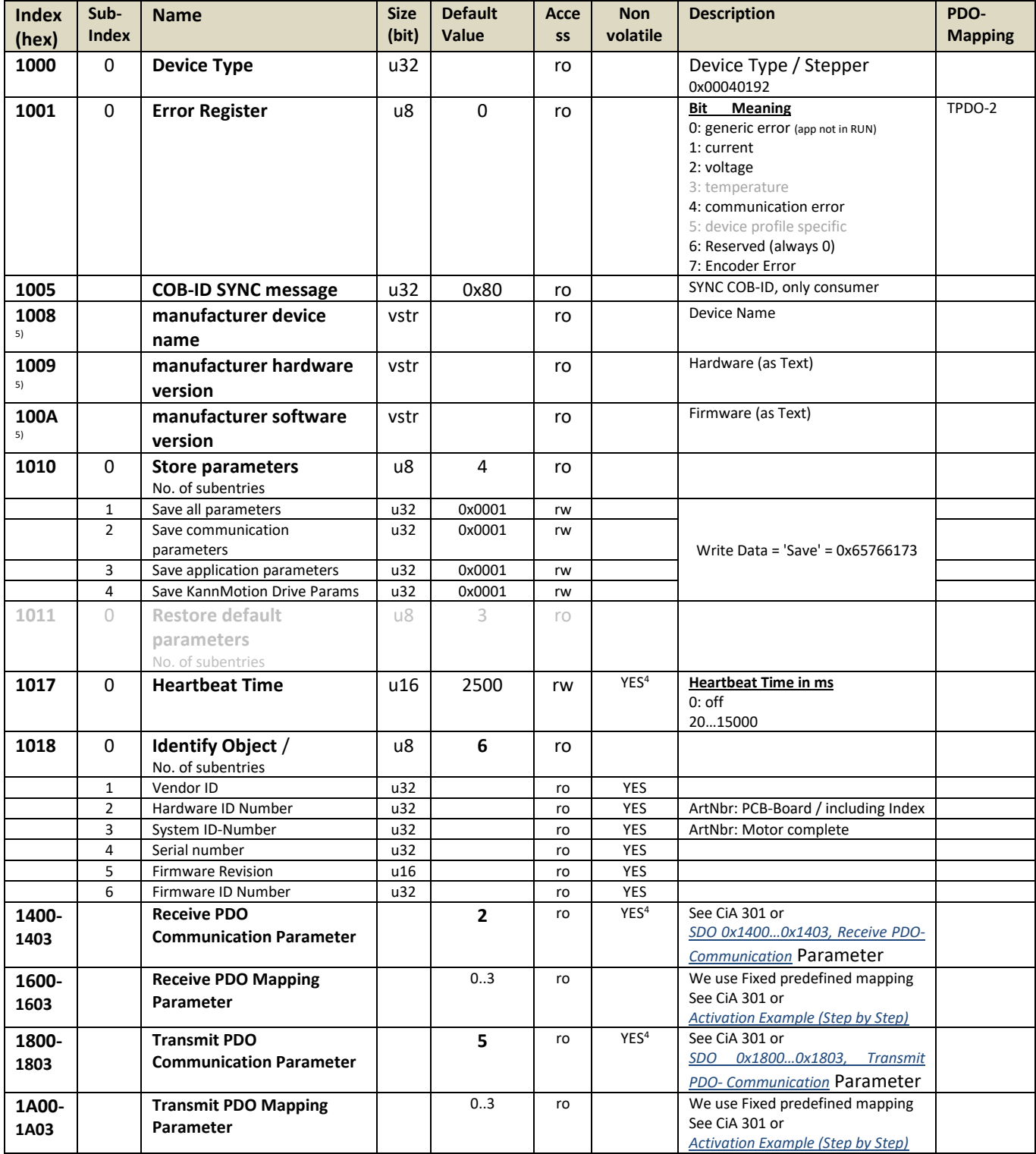

. 4) value might be packed, means there might be a loss in density especially at 16-Bit values, after restart/read!

. 5) available depending on firmware revision

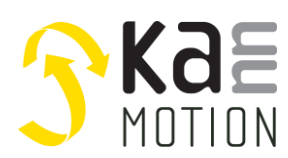

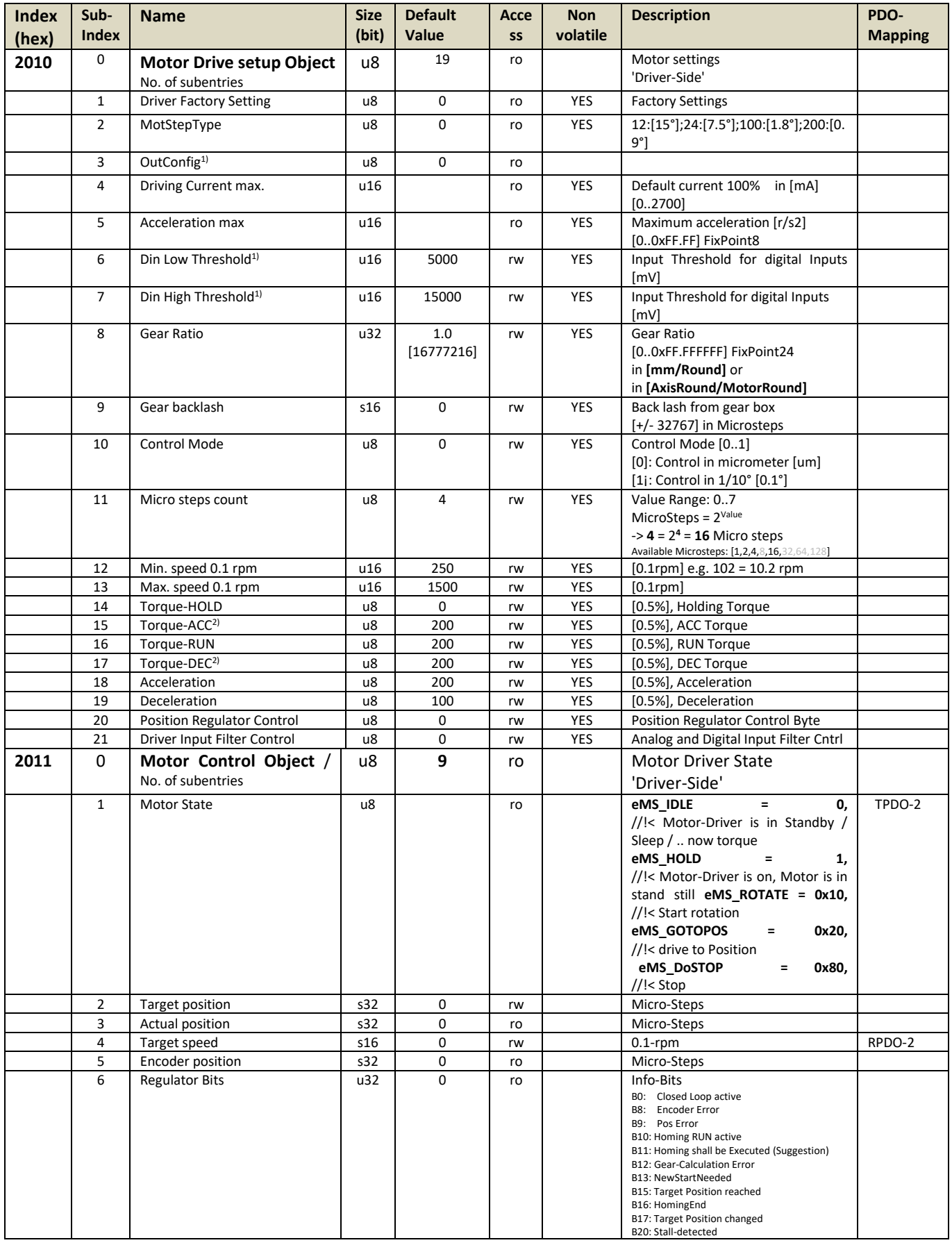

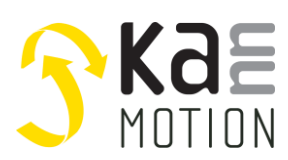

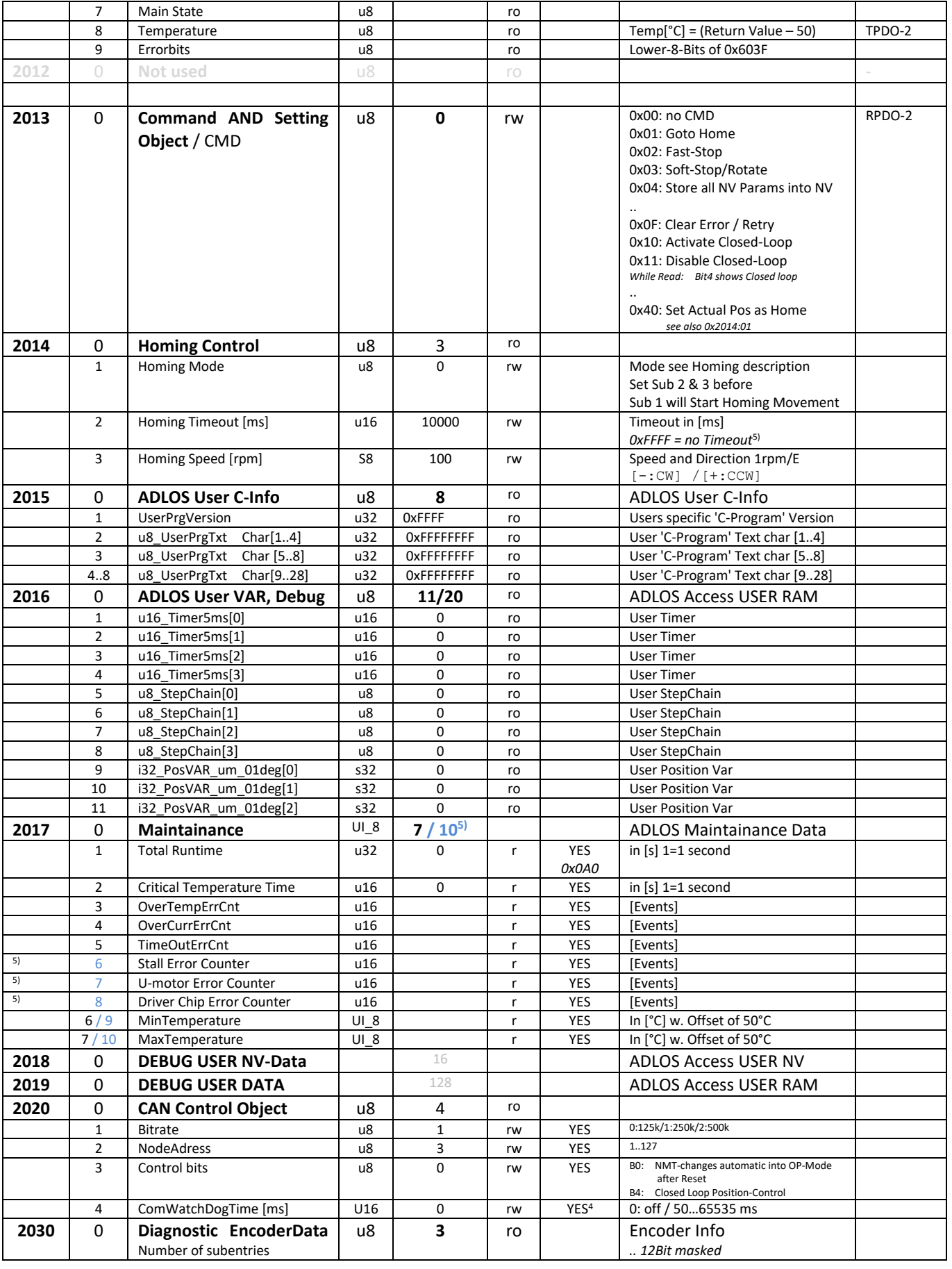

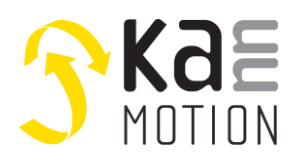

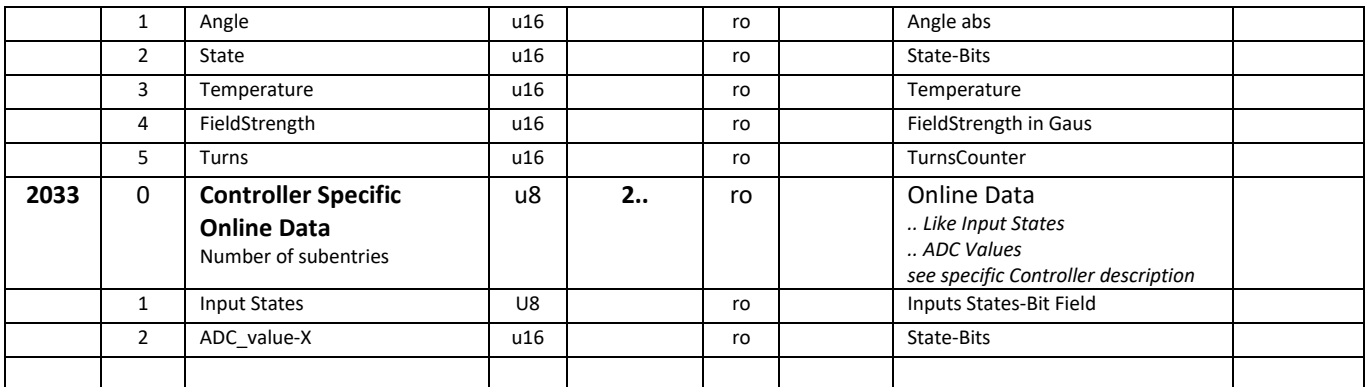

. 1) onyl effective if IO in hardware exists

. 2) depending on hardware / firmware not used

. 5) available depending on firmware revision

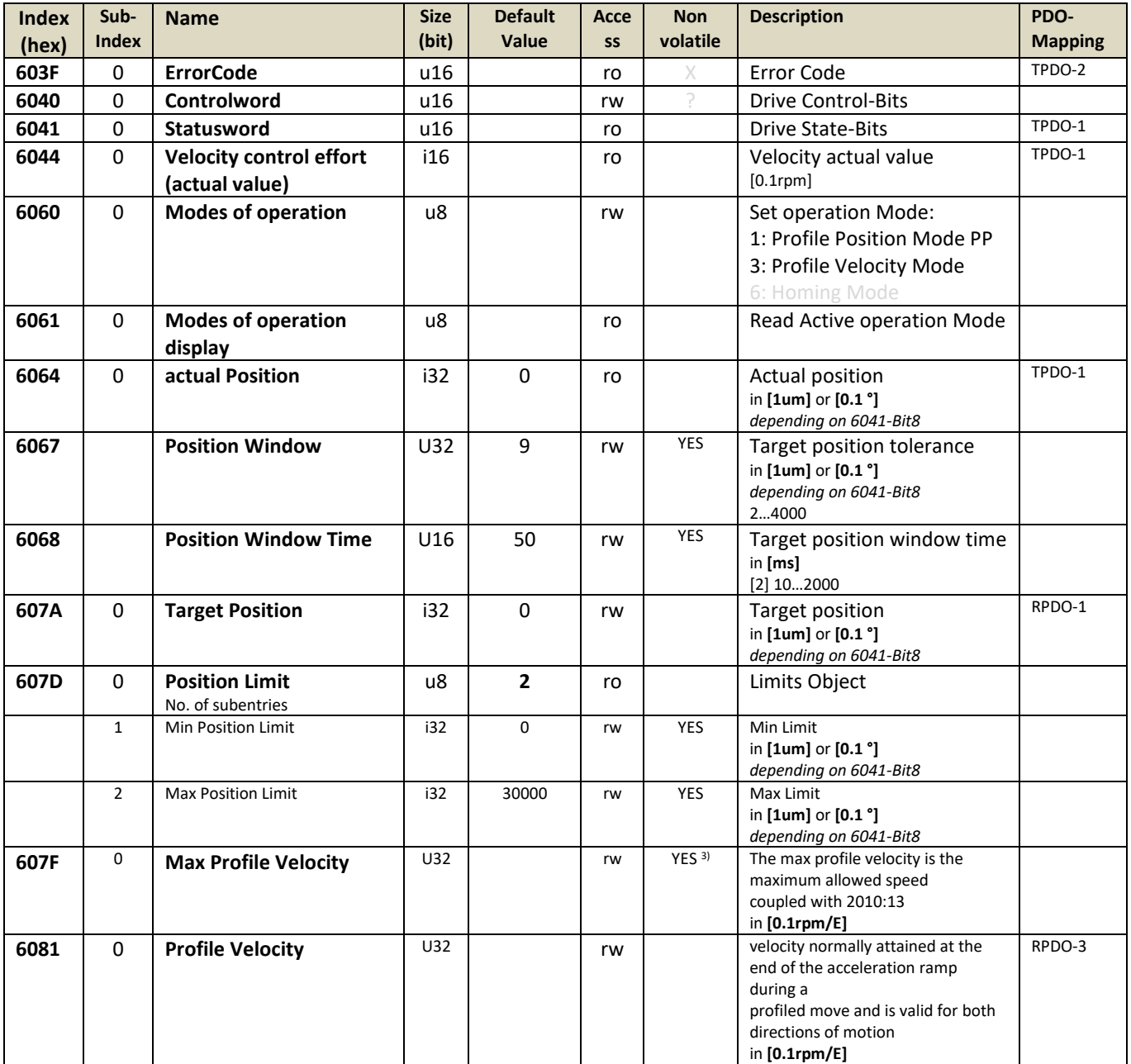

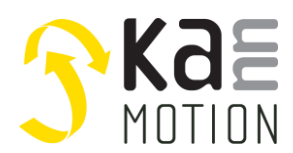

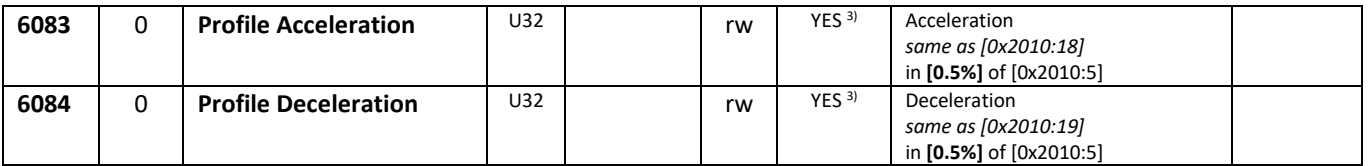

. 1) only effective if IO in hardware exists

. 2) depending on hardware / firmware not used

. 3)store instruction needed

. 4) value might be packed, means there might be a loss in density especially at 16-Bit values, after restart/read !

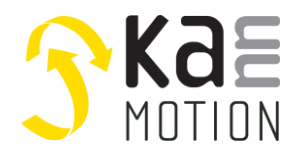

### <span id="page-16-0"></span>**SDO-Details**

<span id="page-16-1"></span>**SDO 0x1001 Error Register**

## **Error-Register (Bits)**

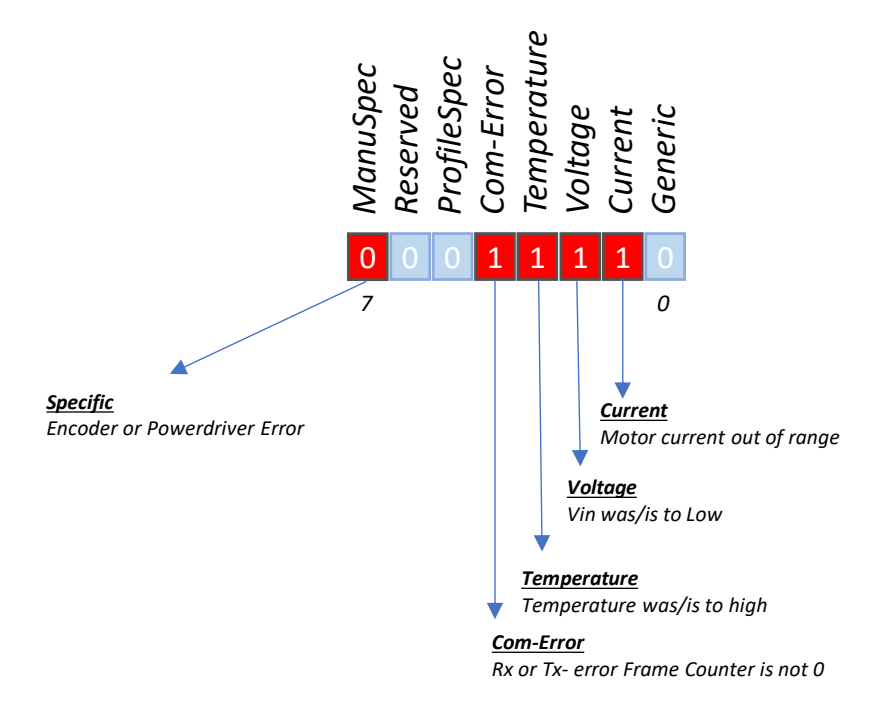

#### <span id="page-16-2"></span>**SDO 0x1017 Producer Heartbeat Time**

The heartbeat is transferred to the according identifier. The slaves report periodically to the master (the period is adjustable, which is helpful especially for debugging). In this way the availability of the system is checked. The heartbeat time can be adjusted or turned off with SDO 0x1017.

#### **Slave Heartbeat**

The slave heartbeat has the following characteristics:

- Produced by slave nodes on the network
- Consumed by the CANopen master
- The COB ID range is in the range 0x701 0x77F
- The data frame is 1 byte in length and contains a description of the slave node's communication state according to the table below:

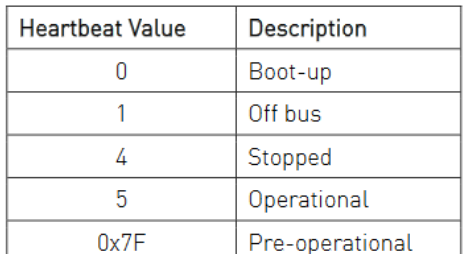

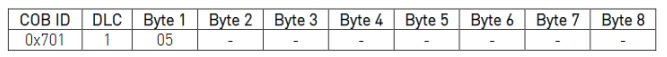

100524\_007\_KannCanOpen\_COM\_Descr.docx V2.3 / 7.6.2022 mzi / tvo © adlos AG 2022 Page 17/36

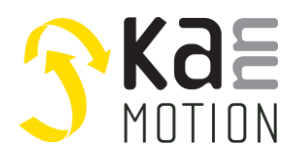

#### <span id="page-17-0"></span>**SDO 0x1400…0x1403, Receive PDO- Communication Parameter**

Defines the functionality of a PDO. Due to the fact of fixed PDO Mapping these SDOs are Read only.

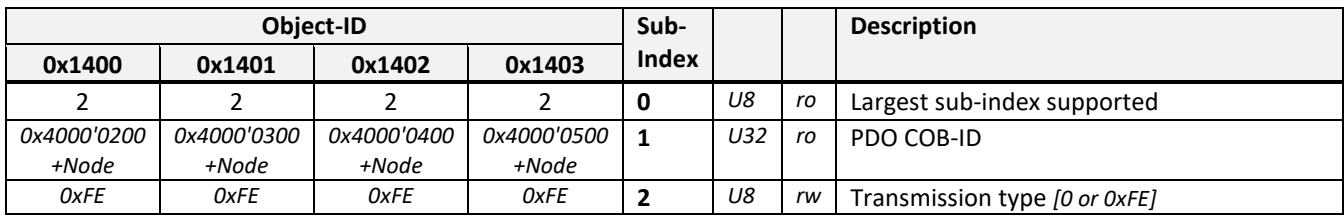

## **Structure of PDO COB-ID entry**

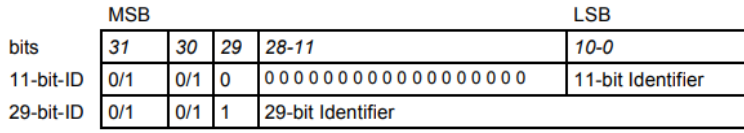

#### **PDO COB-ID entry, Bit representation**

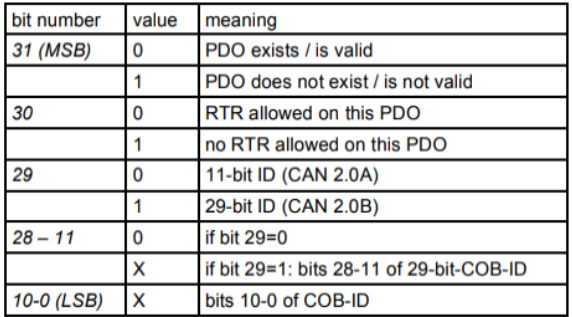

#### **PDO Transmission types**

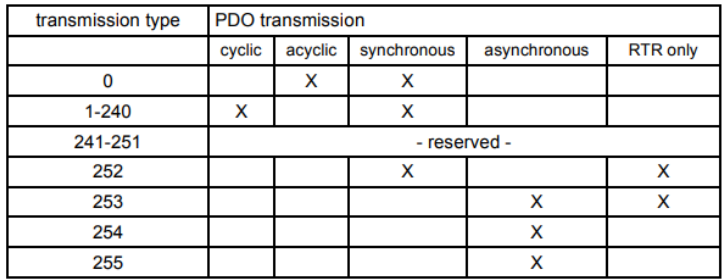

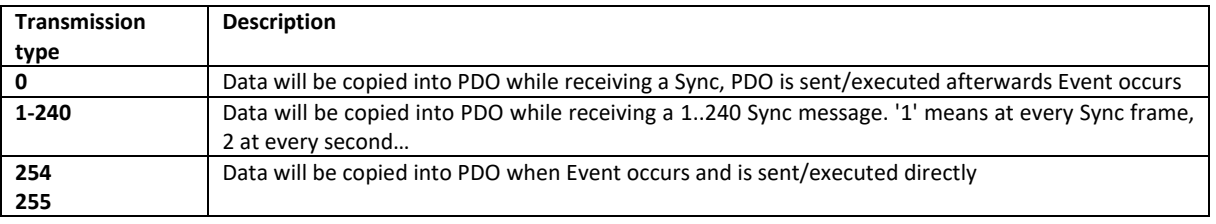

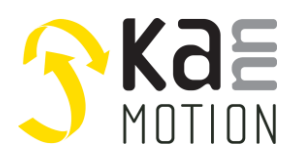

#### <span id="page-18-0"></span>**SDO 0x1800…0x1803, Transmit PDO- Communication Parameter**

Defines the functionality of a PDO. Due to the fact of fixed PDO Mapping these SDOs are Read only.

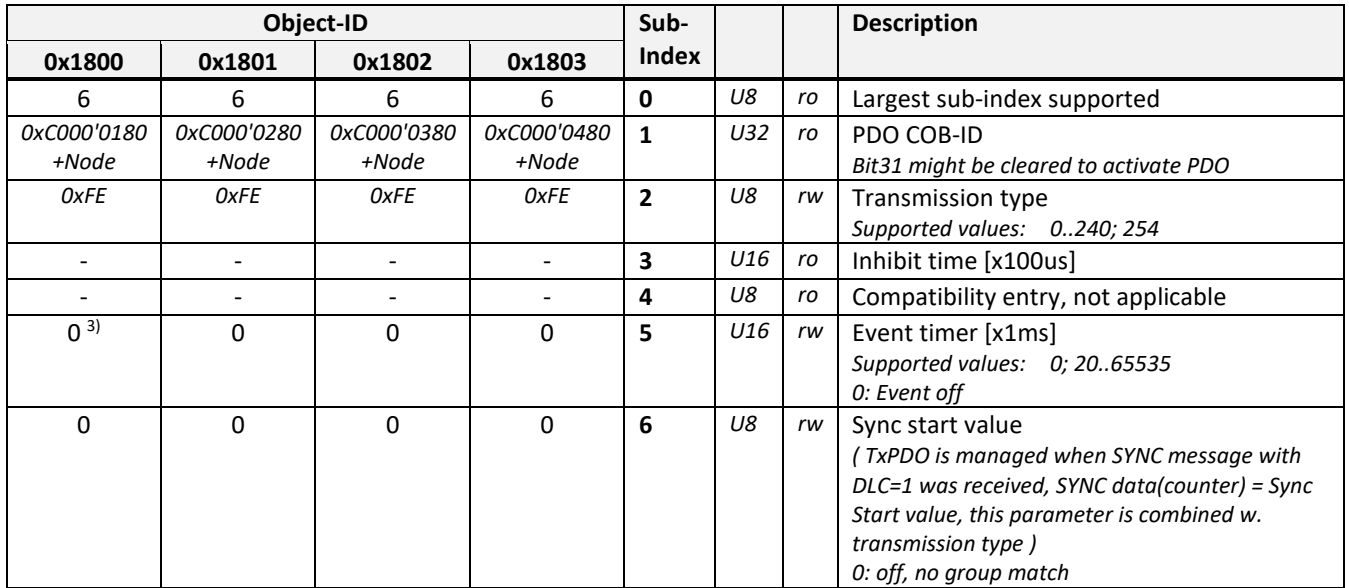

3) this value was in previous versions represented by **SDO 0x2020:05**

#### <span id="page-18-1"></span>**Activation Example (Step by Step)**

.. This Sequence shows activation of Transmit-PDO1, by clearing Bit31 .. Device must be in Pre-Operational Mode

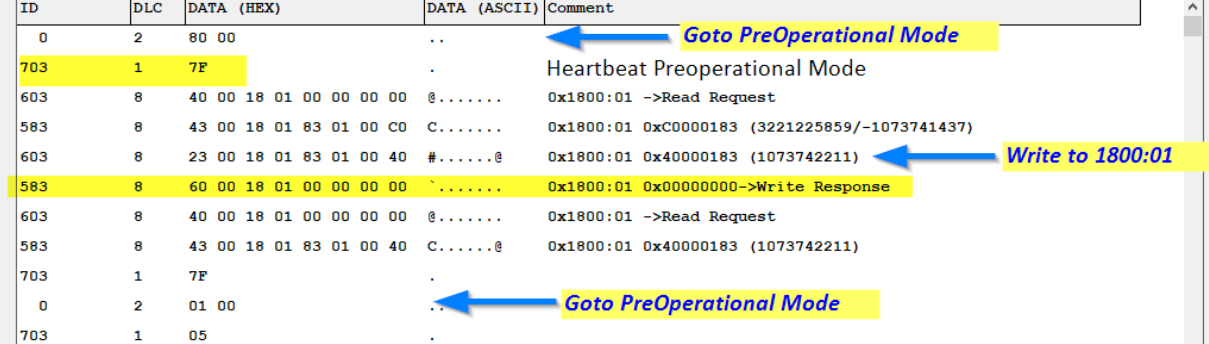

#### .. Set Transmission Interval to 100ms

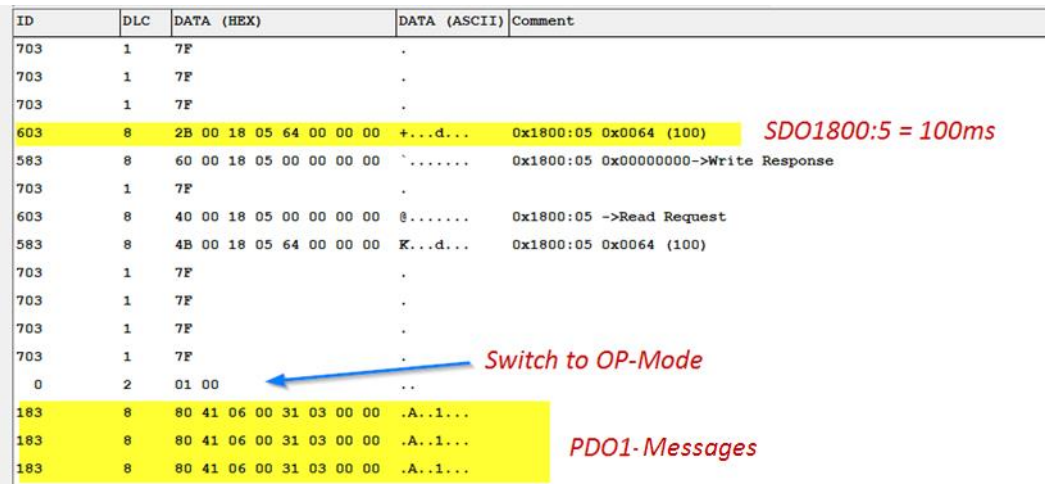

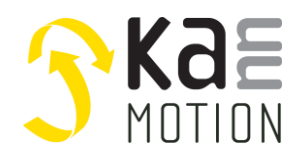

*..*

### <span id="page-19-0"></span>**SDO 0x1600…0x1603 / 0x1A00…0x1A03, PDO-Mapping Parameter**

Defines the Mapping to the SDO-object List of certain PDO. *Object 0x1600 defines Mapping of RxPDO1 (0x200+Node) Object 0x1601 defines Mapping of RxPDO2 (0x300+Node)*

*Object 0x1A00 defines Mapping of TxPDO1 (0x180+Node) Object 0x1A01 defines Mapping of TxPDO2 (0x280+Node) ..*

Due to the fact of fixed PDO Mapping, this SDOs are Read-Only, means these objects will give back the static, fixed predefined Mapping information of dedicated PDOs.

Example of a Rx-PDO1 Mapping Parameter (Description)

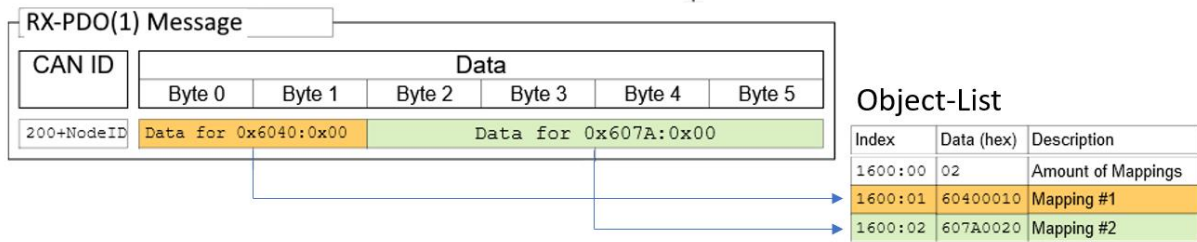

*Mapping Entry: Object-ID (2-Bye), Sub-ID (1-Byte), Number of Bits (1-Byte)*

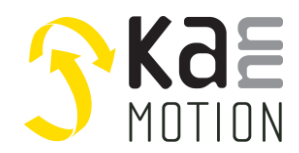

#### <span id="page-20-0"></span>**SDO 0x2010, motor drive setup**

This object is used to adapt specific drive settings to motor/ gear, like max. motor current, step range etc. Corresponding knowledge is necessary. These parameters are normally preset by Adlos.

#### **0x2010:08: Gear Ratio**

Gear Ratio is predefined by ADLOS while drive end test according to drives properties. In some cases it might be useful to change Gear-Ratio by yourself, such cases might be:

- You mount the drive to spindle, and your interest is on final move on the spindle
- You mount your own gear on it

How to proceed:

- Depending on Gear-Type you need to change drive Control mode from 1:[0.1°] to 0:[um] or vice versa *Object: SDO 0x2010-10, Setting=0 for e.g. spindle, linear moves / 1 for e.g. rotative moves*
- Calculate Gear Ratio, write it into 2010-8
- Call Store CMD

Linear [um] Mode: *Slider moves 2mm/round of stepper motor axis*

 $GearRatio = \frac{MoveDistance}{Motor\_round}$  $\frac{MoveDistance}{Motor-round} * 0x100'0000 = \frac{2mm}{1}$  $\frac{nm}{1}$  \* 16'777'216 = 0x200'000 = 33'554'432

Rotative [0.1°] Mode: *Gear output axis turns ½/round of stepper motor axisl*

 $GearRatio = \frac{GearOutrounds}{Meta\_reward}$  $\frac{SearchOutrounds}{Motor-round} * 0x100'0000 = \frac{0.5}{1}$  $\frac{1.5}{1}$  \* 16'777'216 = 0x80'000 = 8'388'608

#### **0x2010-21: Filter Control**

#### **Configuration Parameter <0x2010:21> Filter Settings Details**

Filter Setting parameter enables, filter choice for each digital input, and also for analog input.

#### **IO-Ain Sampling scheme**

Every input is (if possible) sampled as an analogue input, 1 sample is converted for each channel every 1-ms

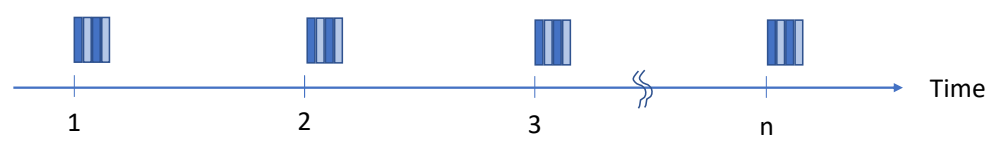

Without selecting a extra filtering by Parameter 21, every sample is added to a buffer, wich is acting as an lowpass filter of first order. Additionaly you might add a second filter by param 21, as describben below.

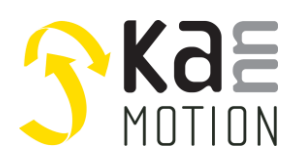

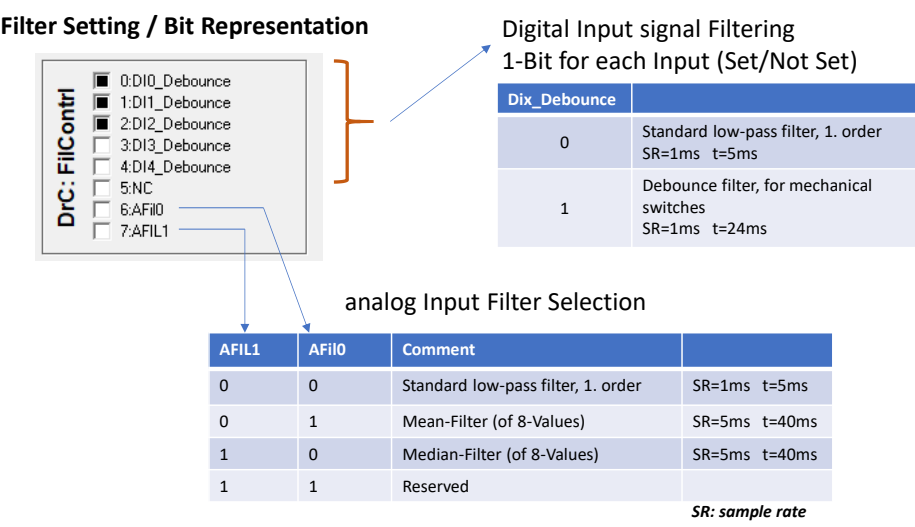

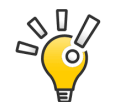

for electromechanical switches, use Debounce filter setting for proper operation.

#### <span id="page-21-0"></span>**SDO 0x2011, motor control and state**

This object can be seen directly at the motor axis, that is to say these parameters are on Hardware Layer of firmware, so as an example motor axis position parameter are held in Micro-Steps. This object might be used for control or debug purpose.

#### <span id="page-21-1"></span>**SDO 0x2013, Command Execution**

This object serves to execute specific motor-CMDs.

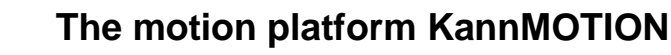

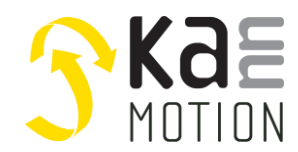

#### <span id="page-22-0"></span>**SDO 0x2014, Homing Control (Sub=1)**

Return: Errorcode see error codes

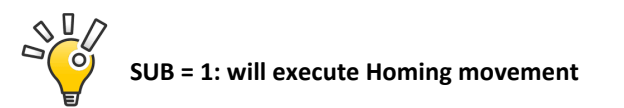

#### **Homing modes**

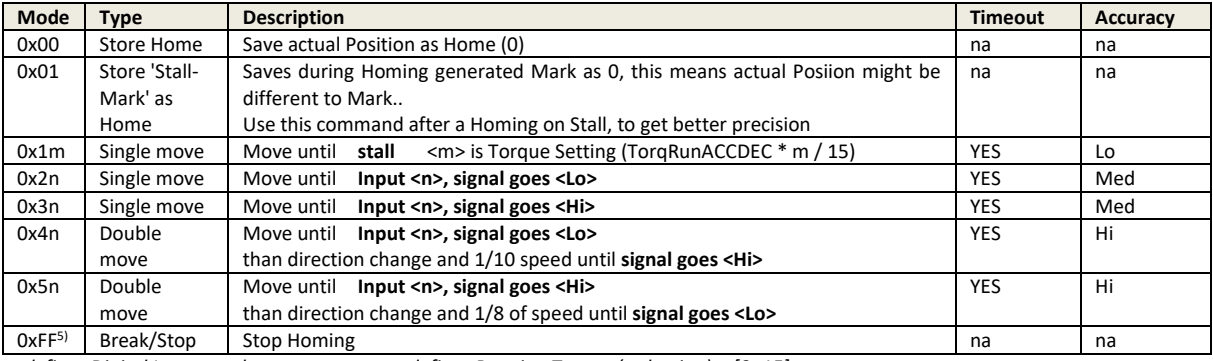

*n: defines Digital Input number m: defines Running Torque (reduction) [0..15]* 

. 5) available depending on firmware revision

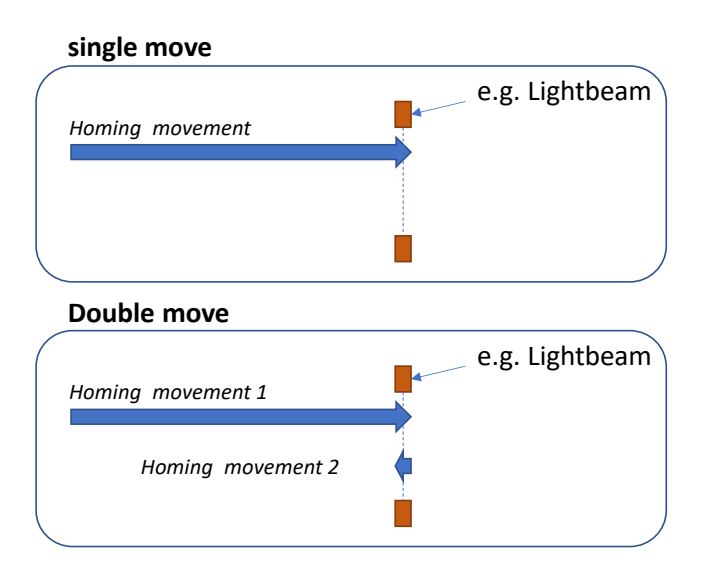

Homing Functionality could be also used for driving to a sensor mark, or to detect the driving boarders. Caused by this, if you would storee reached position as Zero (Homing Mark) it's needed to send a <Store-Home> frame after homing mevements.

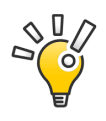

Homing movements will take some time, you can check progress by polling the <App-state> or you Enable <PosReach> Event or SDO 2011-6 -B10. Set Sub2 and 3 before you will start w. Sub 1.

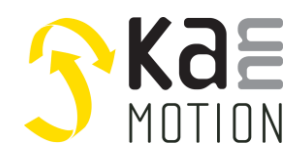

#### <span id="page-23-0"></span>**SDO 0x2020, CAN Control Object**

This object allows you to change Bitrate &, Node address and ComWatchtime. To activate changed parameters, you need to set a restart by NMT management, see Network [Management.](#page-9-2)

#### *Procedure change Bitrate/ Node Address:*

- Transmit desired new node address.
- Transfer desired new bit rate.
- Store it w. 0x2013:00 if you do a (NMT->Restart Device) afterwards
- Do NMT CMD (Reset-Node (Restart Device)) or (Reset Communication (Restart of CAN Module))
- … Now the new bit rate and node address are active.
- … Now the device can be contacted only in this way.

#### *ComWatchDogTime*

With this parameter it is possible to arrange that the movement of a drive is stopped, if no active communication takes place (avoiding running for ever while CAN bus is broken). Setting this time to a longer value than you do cyclic/periodically refresh your driving command. So if you communicate all 100ms w. this device you should set this value to >100ms, e.g. 200ms.

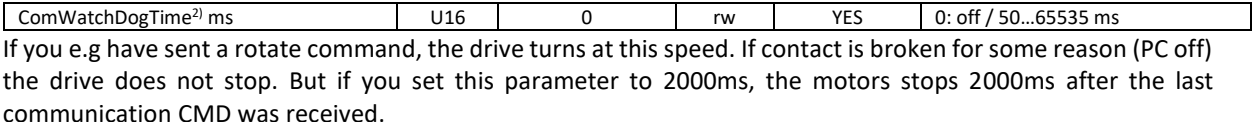

## *Control bits*

- Bit0 NMT change automatically at Startup
	- Reset: NMT Operation state is changing automatically at startup to <PreOperational State>
		- Set: NMT Operation state is changing automatically at startup to <Operational State>
- Bit4 Closed Loop
	- Reset motor position is not controlled while passive

Set motor position is controlled to target and 0x6067, position might be corrected automatiocally

#### <span id="page-23-1"></span>**SDO 0x603F, ErrorCode**

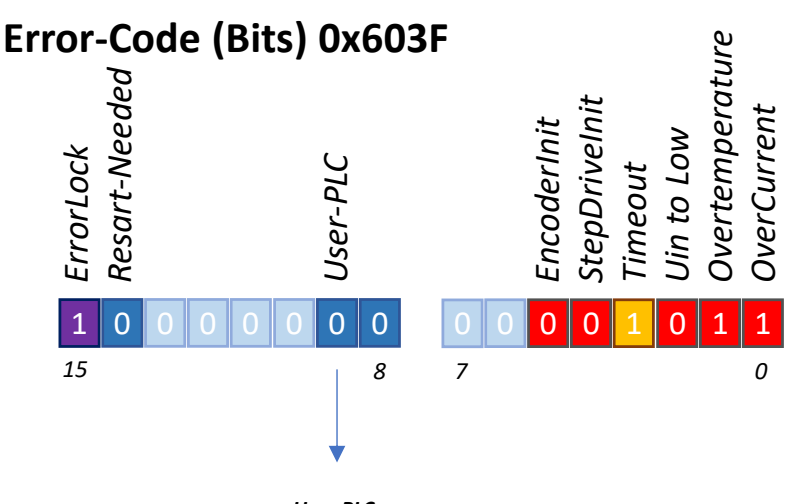

*User-PLC User Code is problematic, ledas to Fatal Error / Reset*

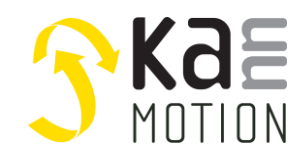

<span id="page-24-0"></span>**SDO 0x6040, Controlword**

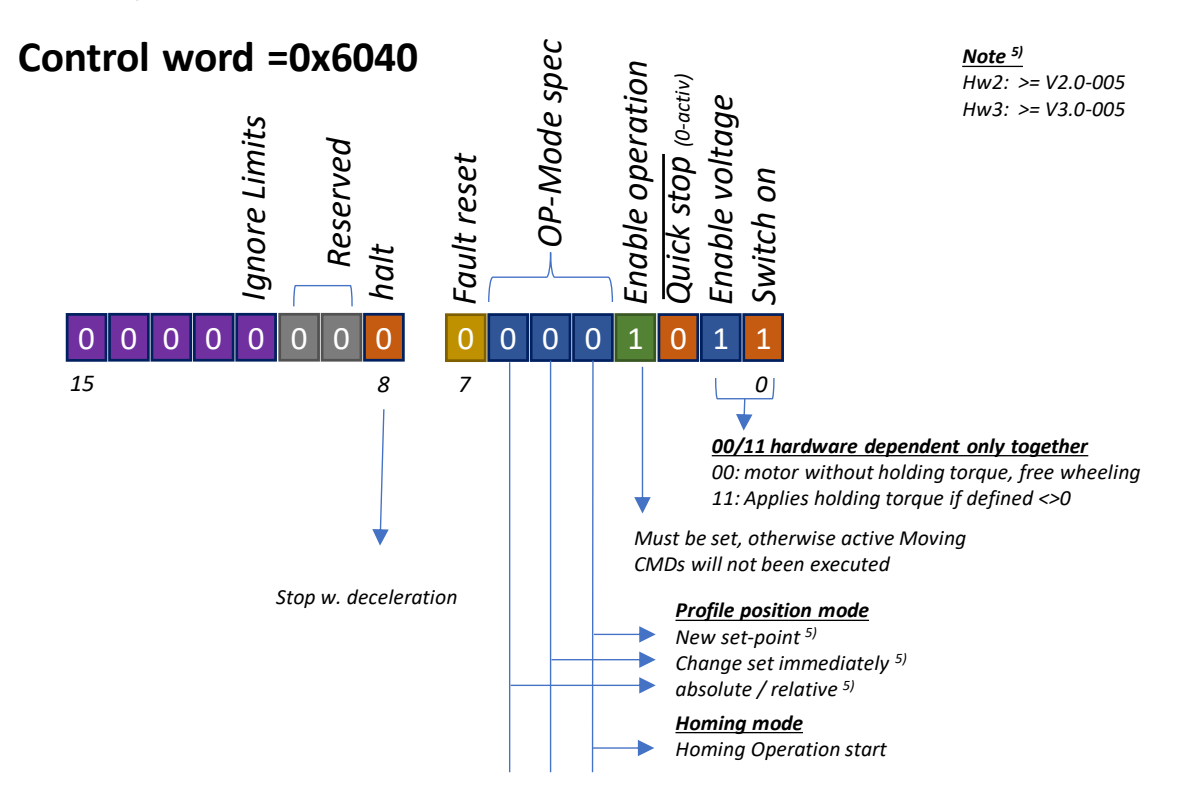

#### **BITS 0 - 3 AND 7:**

Device control commands are triggered by the following bit patterns in the *controlword*:

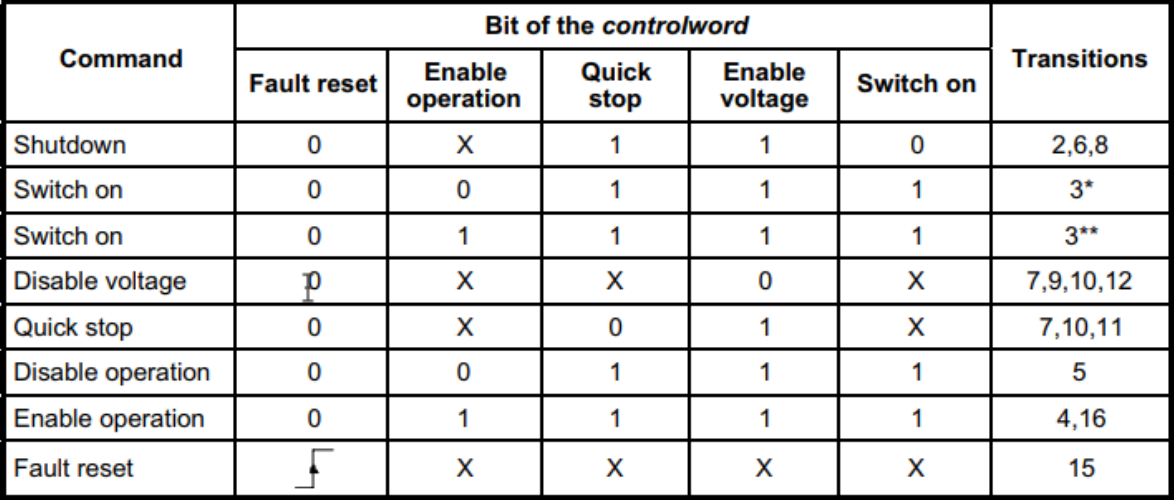

Table 4: Device control commands (bits marked X are irrelevant, \* ... In the state SWITCHED ON the drive executes the functionality of this state., \*\* ... It exists no functionality in the state SWITCHED ON. The drive does not do any in this state.)

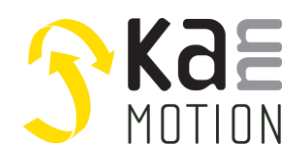

*State-machine according DSP402*

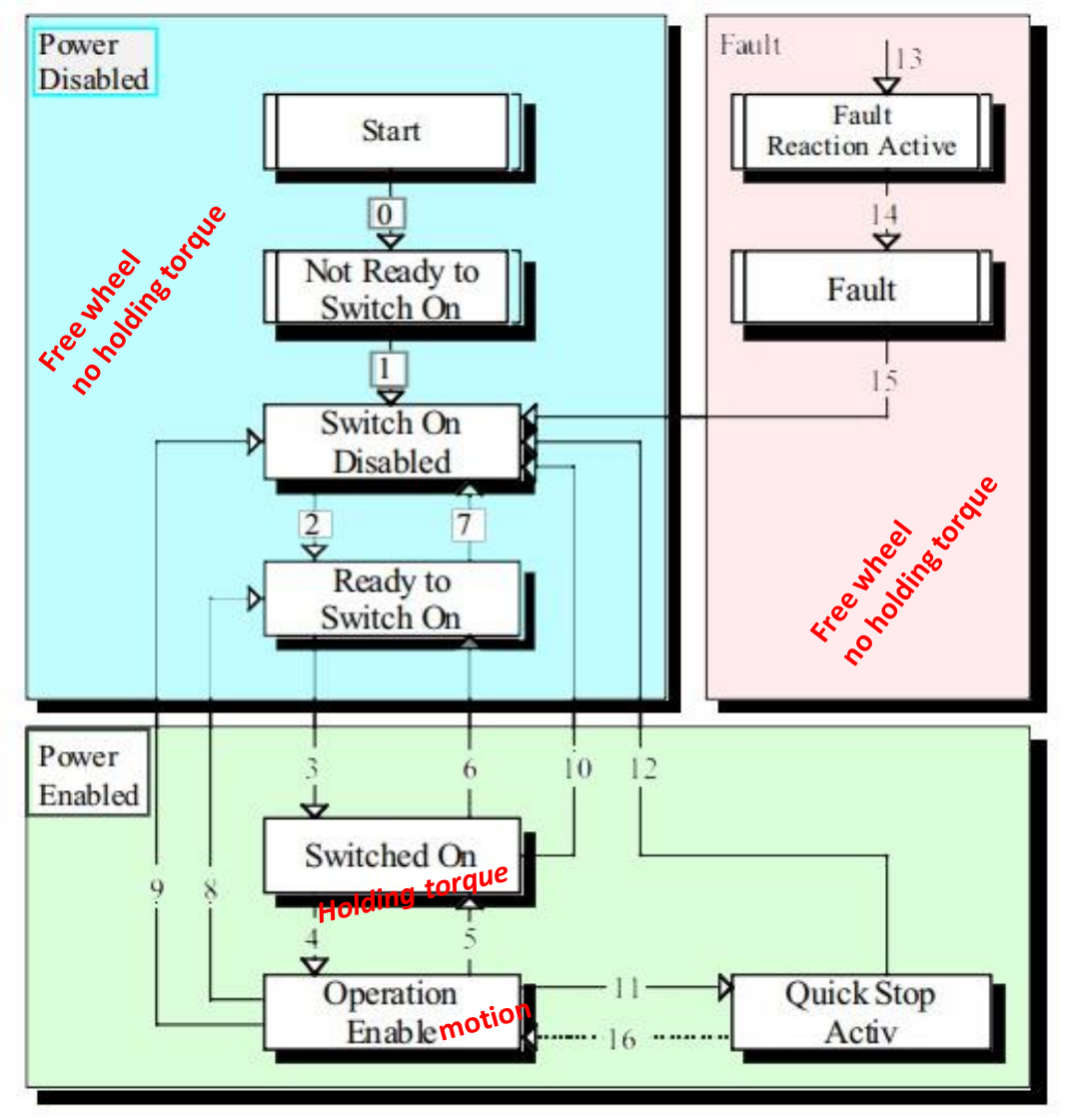

- Transitions (0,1,2,3,4, 6, 8, 9, 10, 11, 12) might be done automatically by drive
- Transitions (11, 15) are introduced by 0x6040 Control word

#### <span id="page-26-0"></span>**SDO 0x6041, Statusword**

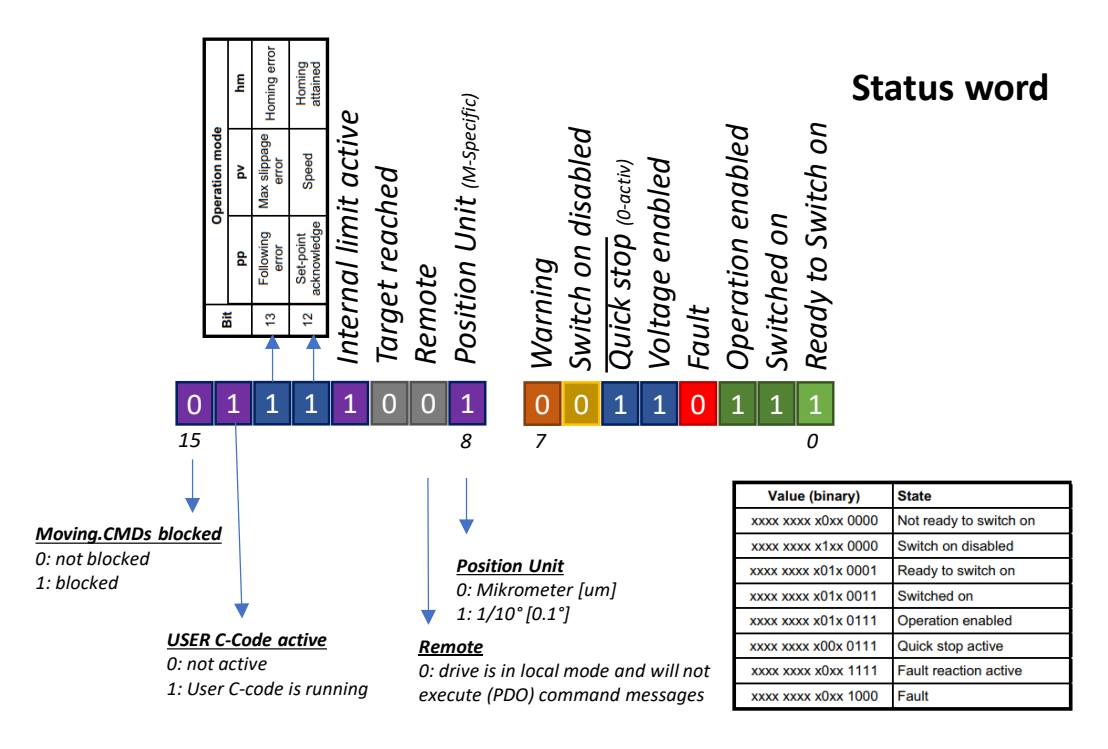

#### **Notes:**

#### *Moving CMDs blocked*

*- CAN Moving CMDs, where the drive needs to do some movements are not executed. (like GotoPosition/Rotate/Homing)… this might be as an impact of internally running user c-sequence, this bit might also been set if a drive parameter change needs a Restart for proper Recalculation, see ErrorCode for mor information*

#### <span id="page-26-1"></span>**SDO 0x607D, Limits**

Limits are newly set after the homing run.

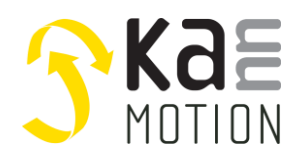

#### <span id="page-27-0"></span>**SDO error messages**

A SDO request always will be responded, that is to say a WR request as well. But the SDO request also could report a error code.

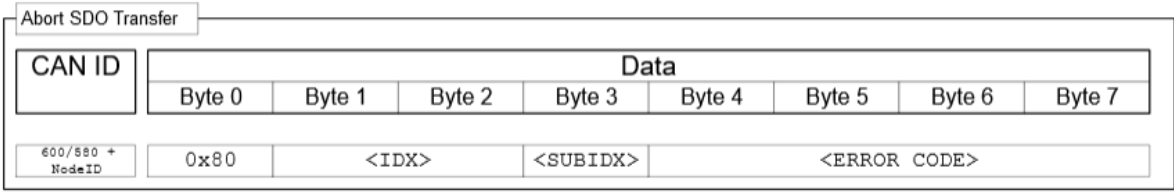

Example:

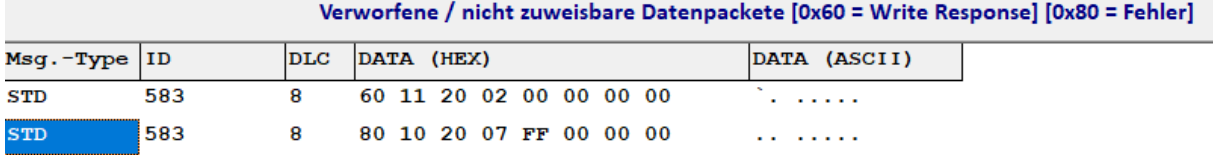

#### **Illustration 1: not assigned request by the tool**

The second answer, which could not be assigned by the tool, concerns a error message.

The error message is coded as follows:

- 1. Byte 0x80
- 2.&3. Byte SDO Object in this case 0x2010 (Liddle Endian coded)<br>- 4. Byte error message in this case 0xFF =  $(-1)$ errror message in this case

#### <span id="page-27-1"></span>**Official CANopen Error codes**

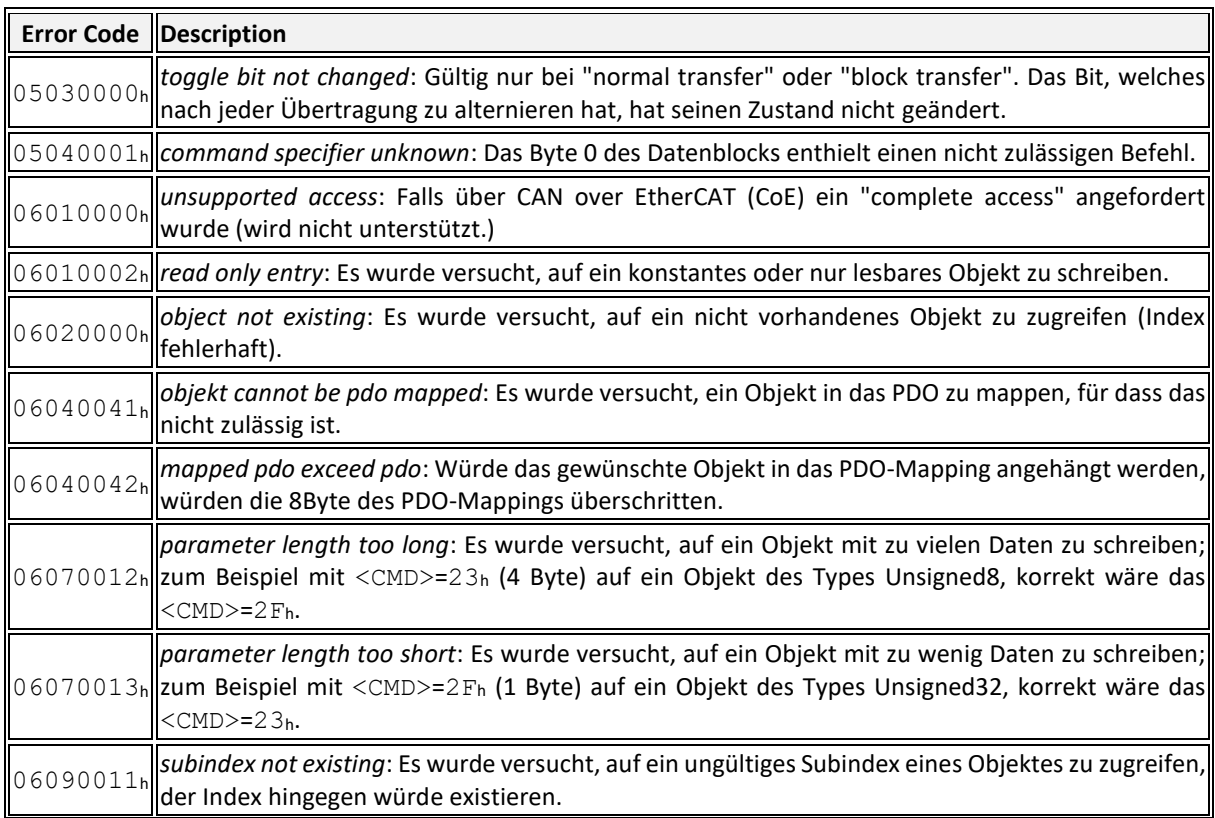

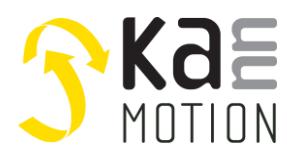

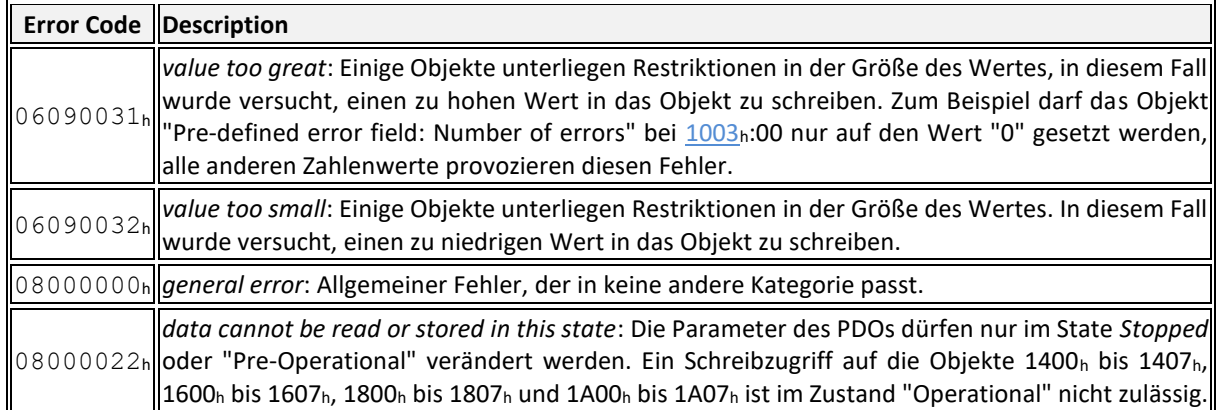

#### <span id="page-28-0"></span>**Kannmotion extra Error codes, used only in some cases**

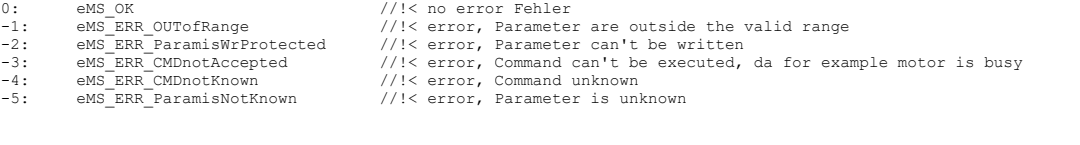

#### Translation of the right column:

- 0: no error
- -1: error, parameter outside valid range
- -2: error, parameter cannot be written
- -3: error, command could not be executed, because e.g. still in progress
- -4: error, command unknown
- -5: error, parameter unknown

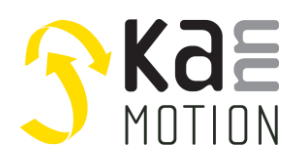

## <span id="page-29-0"></span>**5. Implemented PDO's (Process Data Objects)**

Process data are transmitted by PDO-telegram. In comparison to the SDO-telegram this is done with a higher priority and the telegram doesn`t require an answer. The 8 data bytes are freely available and can be used as pure user data. Usually the user data are mapped with objects in the SDO object list.

PDO-communication can be executed cyclical at the request of the master or event based. The event-based variant is used, if it has been activated by SDO!

#### <span id="page-29-1"></span>**PDO-Object list**

**RX-PDOs**

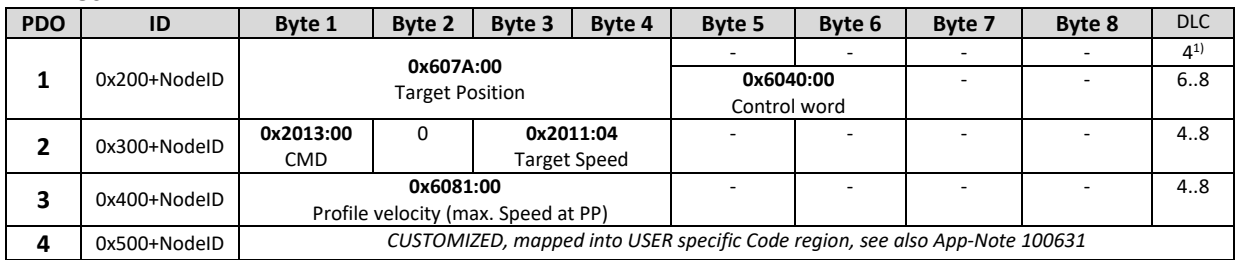

**Table 1: PDOs RX Motor**

#### **TX-PDOs**

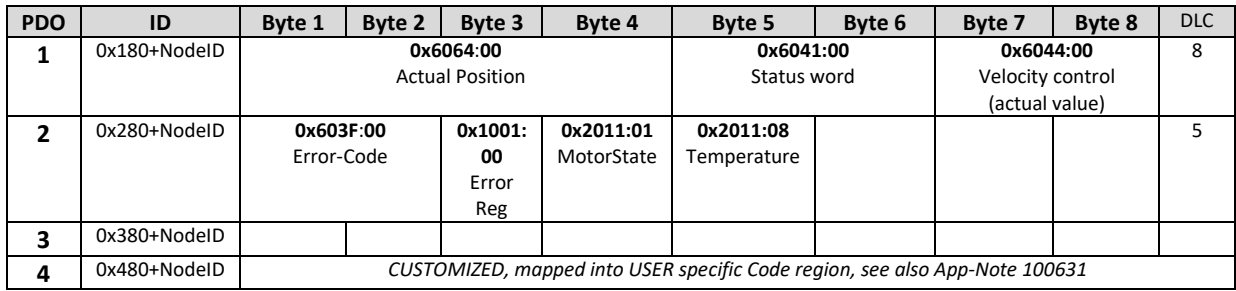

**Table 2: PDOs Tx Motor**

Notes:

.1) For backward compatibility w. older Releases

#### <span id="page-29-2"></span>**Details PDO4**

<span id="page-29-3"></span>PDO4 Rx and TX are mapped into User specific App-Code Area. Caused by this you are enabled to customize your drive by using KannMOTION customizing approach. By writing some own ANSI C-code lines you are able to integrate your own behave on PDO4 Rx. With PDO4-Tx you can send your individual data on CANopen.

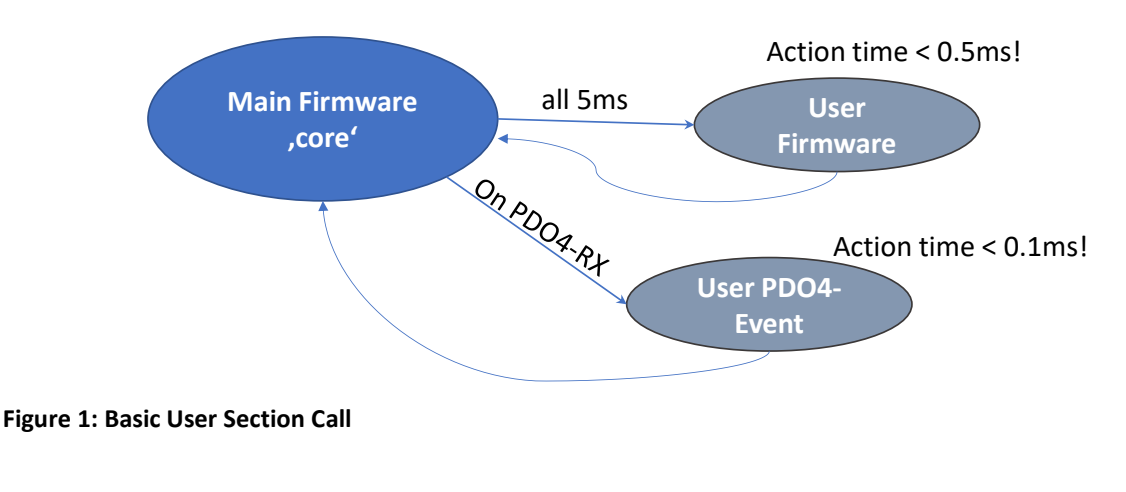

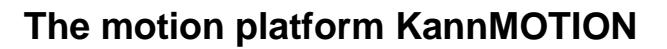

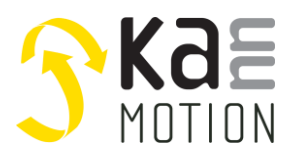

#### *Example code:*

```
Your code interpreter is written into Event-Handler of PDO4-Rx. This example takes first byte from PDO-4 as 
command information. On Command=0x02 an Answer will be sent through PDO4-Tx.
                                                                                   /********************************************************************************************/
x^*<br>* \brief
 * \brief SPS-USER Function Event is called at CANopen-PDO4 Rx
   \details* \param pRxData, Pointer to Data received
* \param Datalength, Data count [0..8]
   \return
*********************************************************************************************/
void LOCATEUSER AppCSPS_USER_SEQ_CAN_RX_Event(tCANDATA* pRxData, UI_8 Datalength)
{
    // .. My Command interpreter
   switch (pRxData->u08_Data[0])
   {
     // CMD=0: Goto-Pos, Target Position is in
     case 00:
      {
        if (Datalength!=8)
        {
           return;
        }
        // Call Goto Function
        if (stAppCSPS.SPSCallFunctions.GotoFuncP((SI_32)pRxData->i32_Data[1],eGOTO_um_01deg)==eMS_OK)
        {
          stAppCSPS.SPSUserVar.u16_Timer5ms[0]=800; // 4s -> 5ms x 400
         stAppCSPS.SPSUserVar.u8 StepChain<sup>[0]=4;</sup>
        }
       break;
      }
      // CMD=2: Query...
     case 02:
      {
       tCANDATA CanTxData;
       CanTxData.u32_Data[0]=0x01234567;
       CanTxData.u32_Data[1]=0x89ABCDEF;
       if (stAppCSPS.SPSCallFunctions.CANopen_PDO4_Send(&CanTxData,8))
       {
 }
       break;
     }
   }
}
```
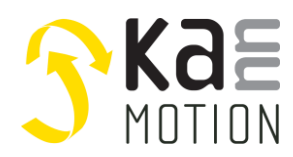

## <span id="page-31-0"></span>**6. Appendix**

#### <span id="page-31-1"></span>**References and extracts from the standard profiles**

#### <span id="page-31-2"></span>**CAN-CANopen sources**

The original CAN-specification of Bosch Ltd. (public): [http://www.bosch-semiconductors.de/media/ubk\\_semiconductors/pdf\\_1/canliteratur/can2spec.pdf](http://www.bosch-semiconductors.de/media/ubk_semiconductors/pdf_1/canliteratur/can2spec.pdf)

#### Further links:

<https://www.nxp.com/docs/en/reference-manual/BCANPSV2.pdf> [https://en.wikipedia.org/wiki/Unified\\_Diagnostic\\_Services](https://en.wikipedia.org/wiki/Unified_Diagnostic_Services)

#### Useful links on the topic of CANopen

(in this document occasionally data from these sources are used): [http://www.leuze.com/media/assets/archive/TD\\_canopen\\_guideline\\_de.pdf](http://www.leuze.com/media/assets/archive/TD_canopen_guideline_de.pdf) <http://www.microcontrol.net/produkte/protokollstacks/canopen/> [http://www.microcontrol.net/download/appnotes/canopen\\_intro.pdf](http://www.microcontrol.net/download/appnotes/canopen_intro.pdf) <https://www.can-cia.org/standardization/specifications>

[http://www.canopensolutions.com/english/about\\_canopen/about\\_canopen.shtml](http://www.canopensolutions.com/english/about_canopen/about_canopen.shtml) <http://www.feldbusse.de/CanOpen/komprofil.shtml>

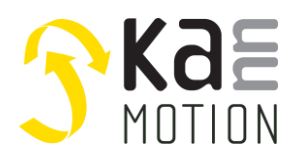

#### <span id="page-32-0"></span>**Profile DS301**

In the DS301-protocol only [fundamental requirements](https://www.linguee.de/englisch-deutsch/uebersetzung/fundamental+requirements.html) (group A) are put into practice.

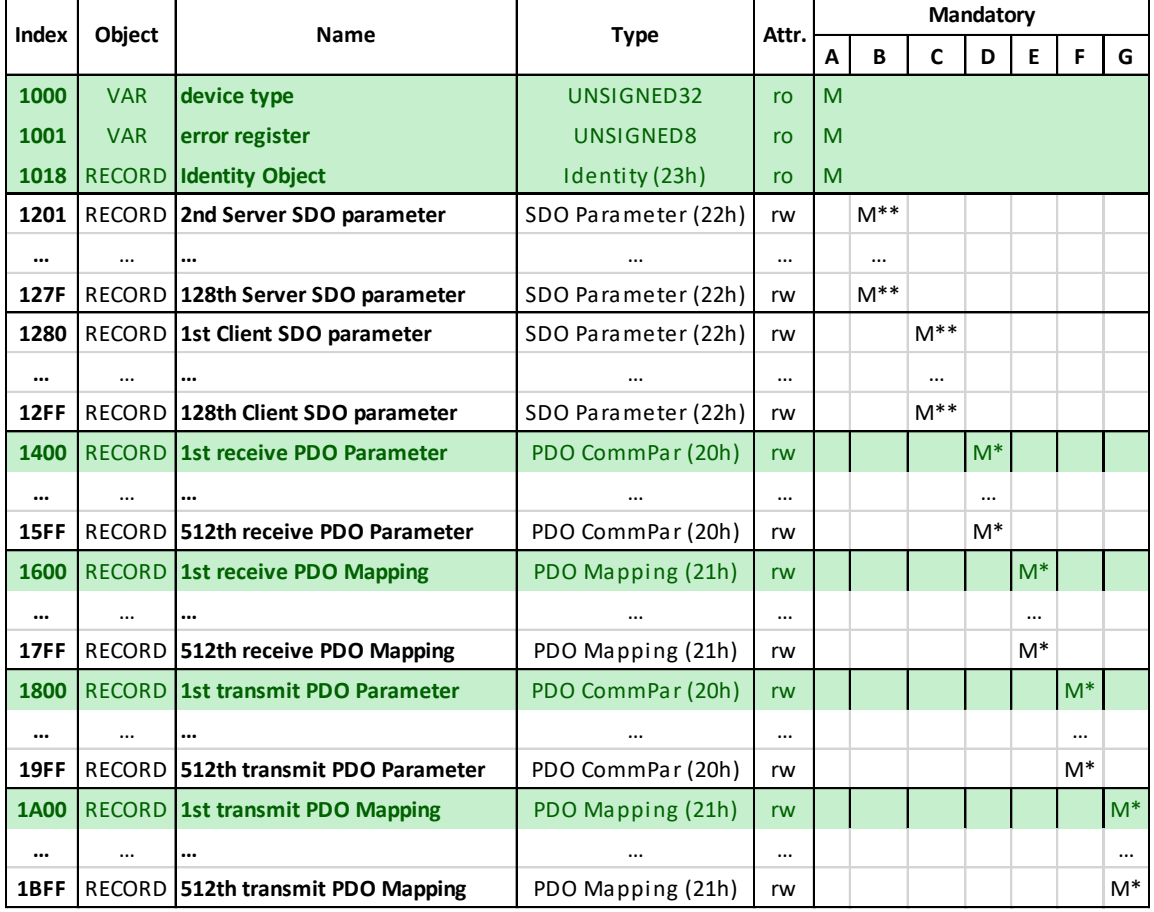

Table 1: Requirements and realization of the DS301 protocol

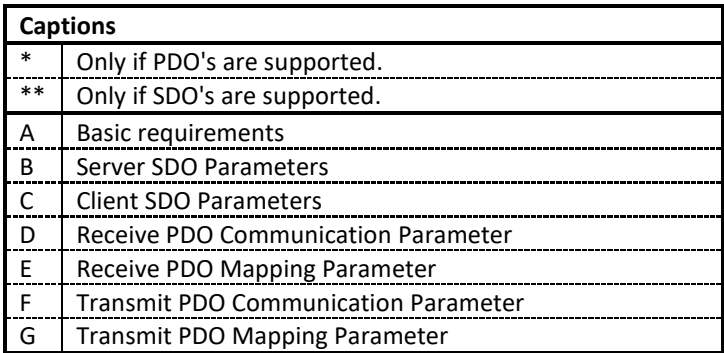

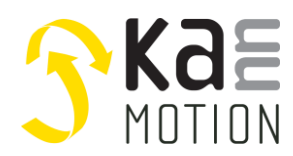

#### <span id="page-33-0"></span>**Profile DSP402**

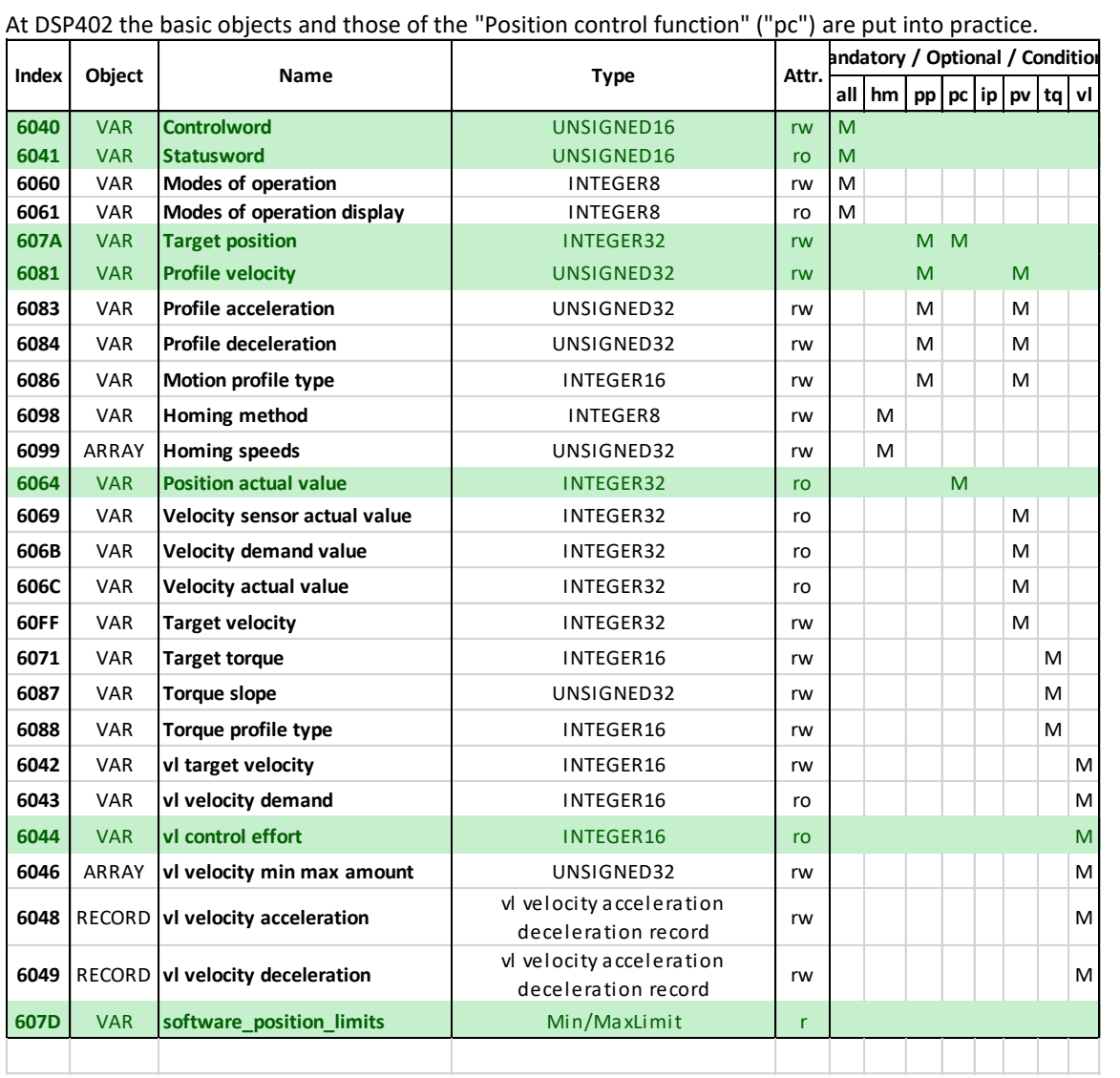

Table 2: Requirements and realization of the DSP402-protocol

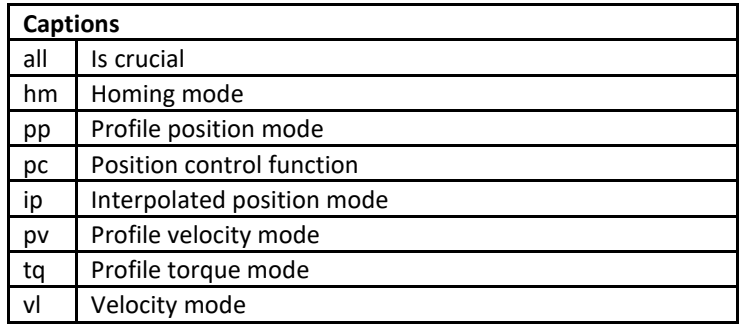

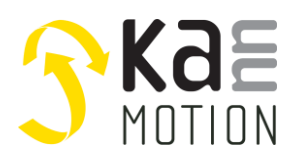

#### <span id="page-34-0"></span>**Timing**

The transmission time of PDO- or a SDO-package depends on the length of the package and the adjusted baud rate. The structure of a package can be seen in illustration 3: The complete frame including maximally 8 data bytes amounts 108 bit.

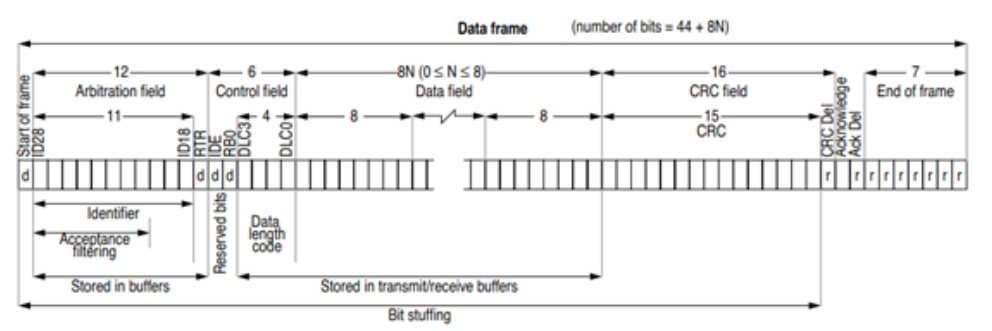

#### **Illustration 2: structure of data frame**

The typical transmission time can be calculated from the data frame and the baud rate:

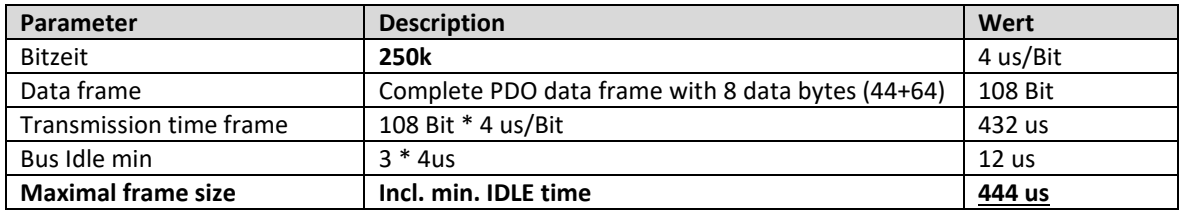

**Table 3: Transmission time data frame**

For the calculation you calculate with the maximal number of 8 data bytes, although the length of the PDOpackages is dynamic and in most cases smaller.

#### <span id="page-34-1"></span>**Bus usage**

For the execution of the main application positioning movement HMI sends the PDO-package. The resulting bus allocation can be seen in the following table:

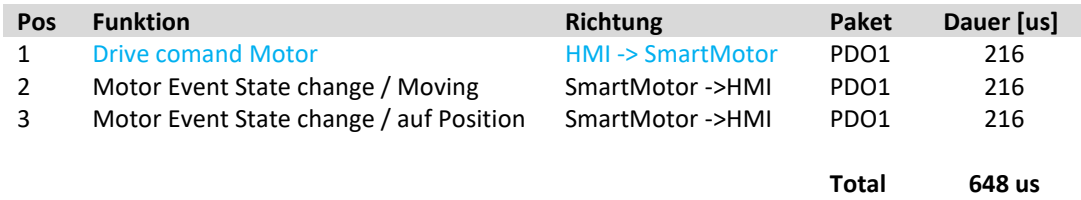

#### **Table 4: Timing Standard-Application**

#### **Important information:**

- By default, selection of the identifiers the PDOs pass always in priority, that is to say SDO-accesses always have a lower priority on the bus.
- The message events (on the PDOs as well) have higher priority as the transmit-PDOs of the HMI.
- Heartbeat has the lowest bus priority.

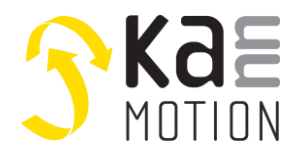

### <span id="page-35-0"></span>**1 Adlos Win32-APPs**

#### <span id="page-35-1"></span>**KannMotion Manager tool (190081), manage your drives**

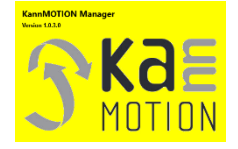

KannMOTION Manager is the general tool for our generation 2 (GEN2) drives. This tool comes with an integrated C-coder and a visual drag and drop user interface for customizing your drive.

[https://kannmotion.adlos.com/download/kannmotionmanager/application/SetupKannMOTIONManager.zip](http://kannmotion.adlos.com/download/kannmotionmanager/application/SetupKannMOTIONManager.zip)

#### <span id="page-35-2"></span>**ComWatch Communication Tool (190077)**

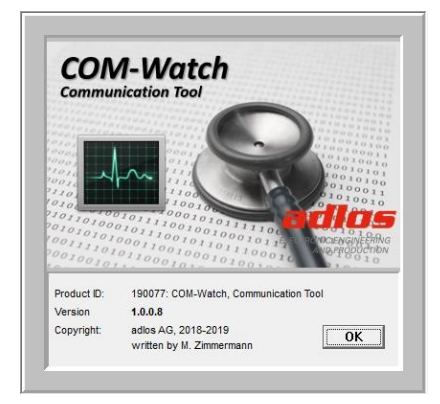

ComWatch might be used with this drives at very seldom case. To use Comwatch, you need 100550 Connection cable and it's necessary to open the driver housing to connect to internal PCB directly.

<https://kannmotion.adlos.com/download/comwatchtool/ComWatchSetup.zip>

#### <span id="page-35-3"></span>**KannMOTION API**

Adlos offers a windows API (Library) to communicate with our drives. The API enables much shorter implementation of KannMOTION communication with your own Windows based toolset and application.

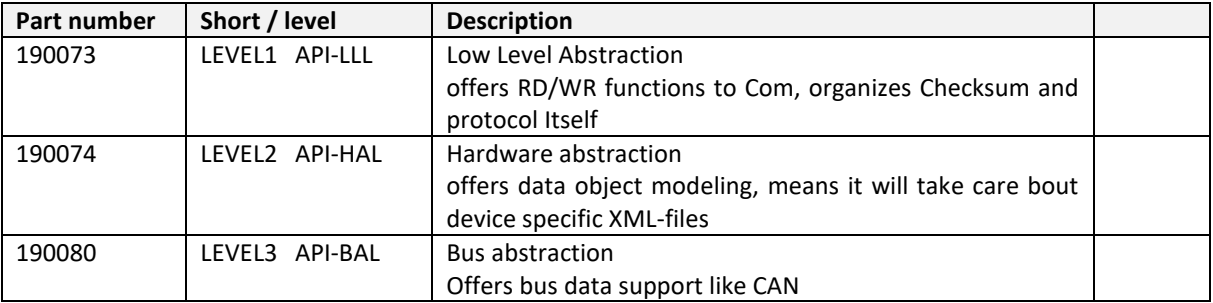